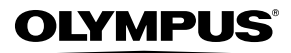

**CAMERĂ DIGITALĂ**

# *FE-4040/FE-4020/X-940*

# **Manual de utilizare**

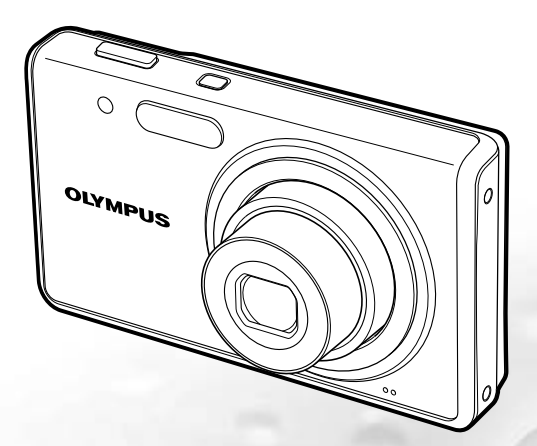

- ● Vă mulţumim că aţi optat pentru camera digitală Olympus. Înainte de a folosi noua dumneavoastră cameră digitală, vă rugăm să citiţi cu atenție aceste instrucțiuni pentru a beneficia de performanțe optime și o durată de utilizare îndelungată. Păstrați acest manual de utilizare la loc sigur, pentru a-l putea consulta la nevoie.
- ● Vă recomandăm să efectuaţi fotografii de probă pentru a vă obişnui cu camera înainte de a realiza fotografii importante.
- ● Pentru îmbunătăţirea continuă a produselor sale, Olympus îşi rezervă dreptul de a actualiza sau modifica informaţiile cuprinse în acest manual.
- ● Ilustraţiile privind camera şi capturile de ecran din acest manual au fost realizate în stadiul de dezvoltare a produsului şi pot fi diferite de produsul actual. Dacă nu se specifică altfel, explicaţiile despre aceste ilustratii sunt pentru modelul FE-4040.

Înregistrati-vă produsul pe www.olympus-consumer.com/register și beneficiati de avantaje suplimentare de la Olympus!

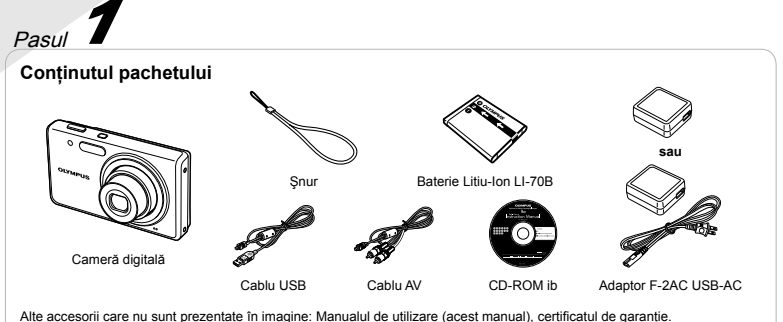

Setul de livrare poate diferi în funcție de locul de achiziție.

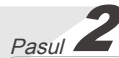

#### **Pregătirea camerei**

"Pregătirea camerei" (pag. 10)

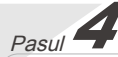

**Utilizarea camerei** "Setările camerei" (pag. 3)

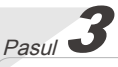

# **Fotografierea şi redarea imaginilor**

"Fotografierea, Redarea și Ștergerea" (pag. 14)

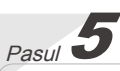

# **Tipărirea**

"Tipărirea directă (PictBridge)" (pag. 37) "Programare pentru tipărire (DPOF)" (pag. 40)

# **Cuprins**

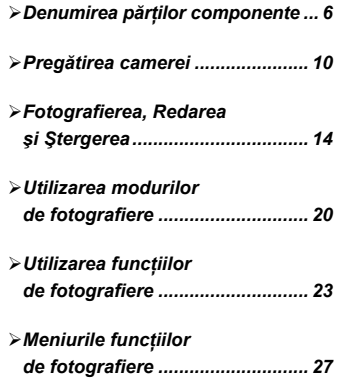

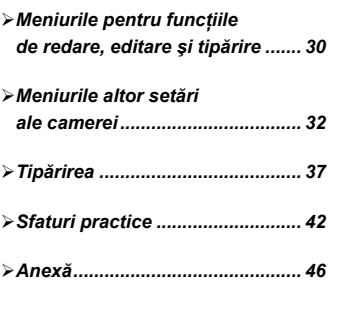

# Setările camerei

# Utilizarea butoanelor de comandă directă

Cu ajutorul butoanelor directe, puteţi accesa funcţiile frecvent utilizate.

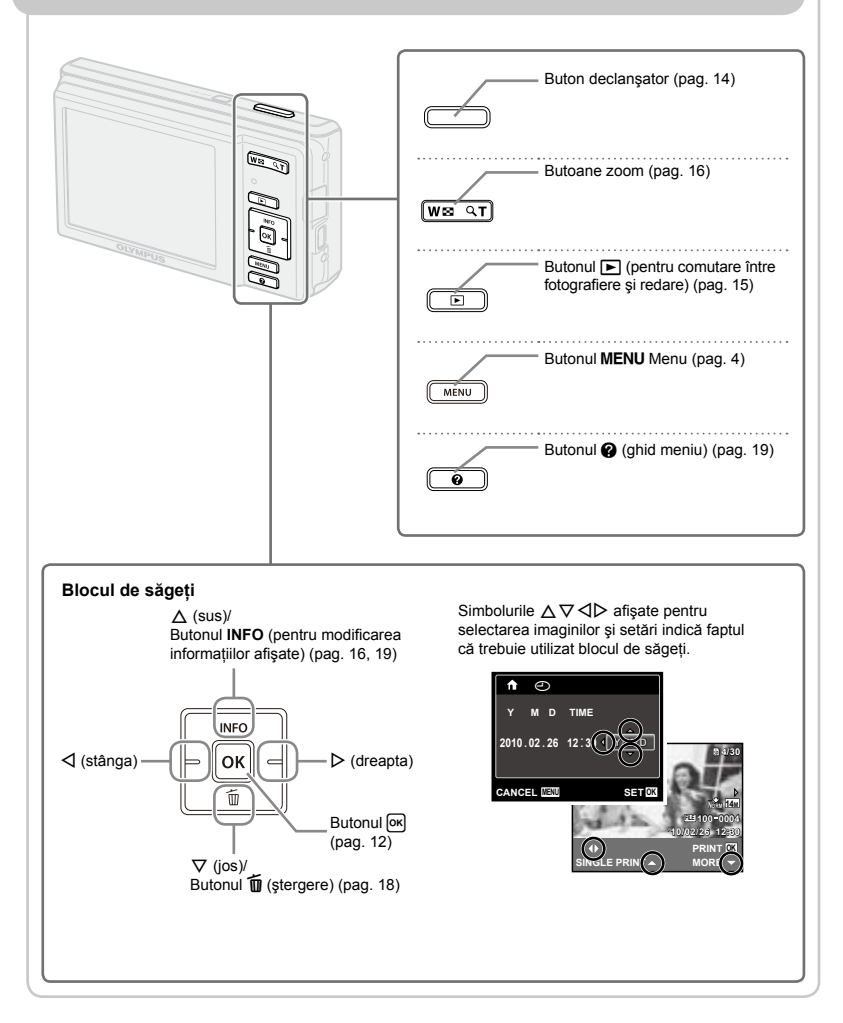

# Utilizarea meniului

utilizați meniul pentru a modifica setările camerei, precum modul de fotografiere.

Apăsați butonul MENU pentru a accesa meniul funcțiilor. Meniul funcțiilor poate fi utilizat pentru a configura functiile de fotografiere și redare utilizate frecvent, precum modul de fotografiere.

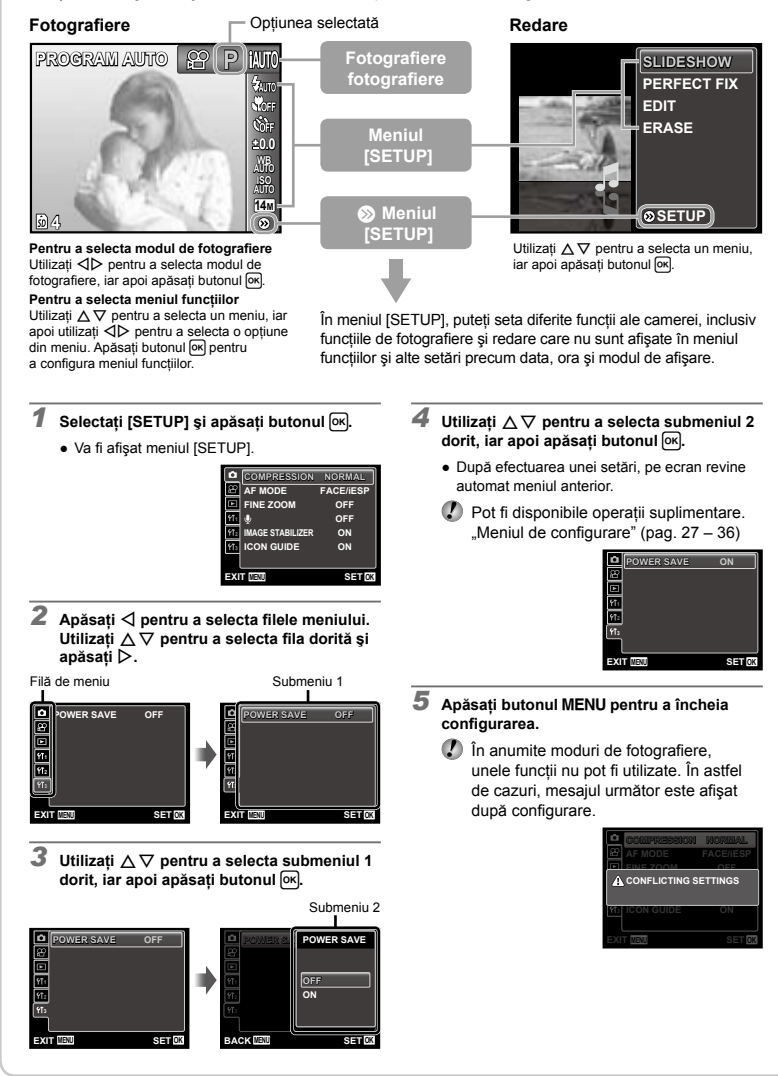

# **Index meniu**

Meniurile funcţiilor de fotografiere

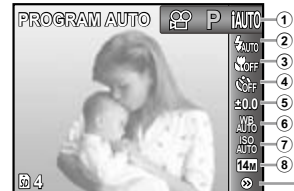

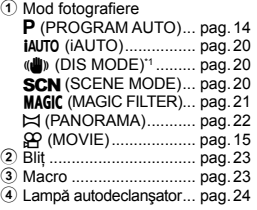

\*1 Disponibil numai pentru FE-4020/X-940.

\*2 Disponibil numai pentru FE-4040.

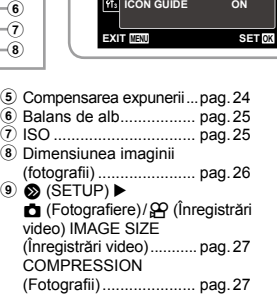

 $\circledcirc$ 

**1 2**

 $\overline{\blacksquare}$ 

R

**FINE ZOOM OFF**

**AF MODE** FACE/IESP **COMPRESSION NORMAL** 

**IMAGE STABILIZER ON**

**OFF**

**1 2 3**

o

R

FRAME RATE

**IMAGE SIZE** VGA<br> **IMAGE SIZE** VGA **IS MOVIE MODE OFF**

**EXIT MENU SET OK**

**E** FRAME RATE

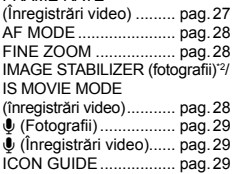

**ON**

Meniurile pentru funcţiile de redare, editare şi tipărire

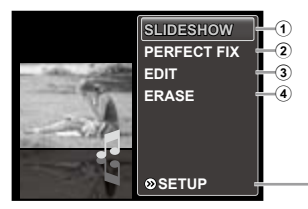

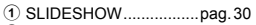

- 2 PERFECT FIX...............pag.30
- 3 EDIT ..............................pag.30
- 4 ERASE ..........................pag.30

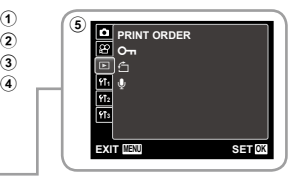

 $\circledcirc$  (SETUP)  $\blacktriangleright$   $\blacktriangleright$  (Redare) PRINT ORDER..............pag.31 0(Protejare)..............pag.31 **← (Rotire)...........................pag.31**  $\overline{\mathbb{C}}$  (Adăugarea sunetului la fotografii)....................pag.31

Meniurile altor setări ale camerei

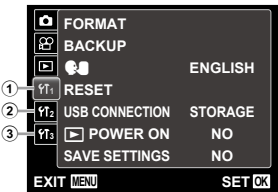

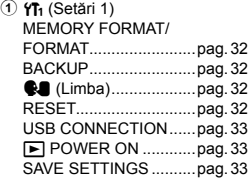

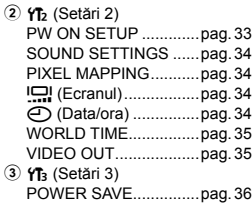

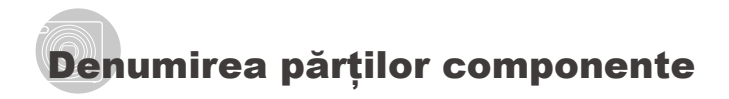

# **Corpul camerei**

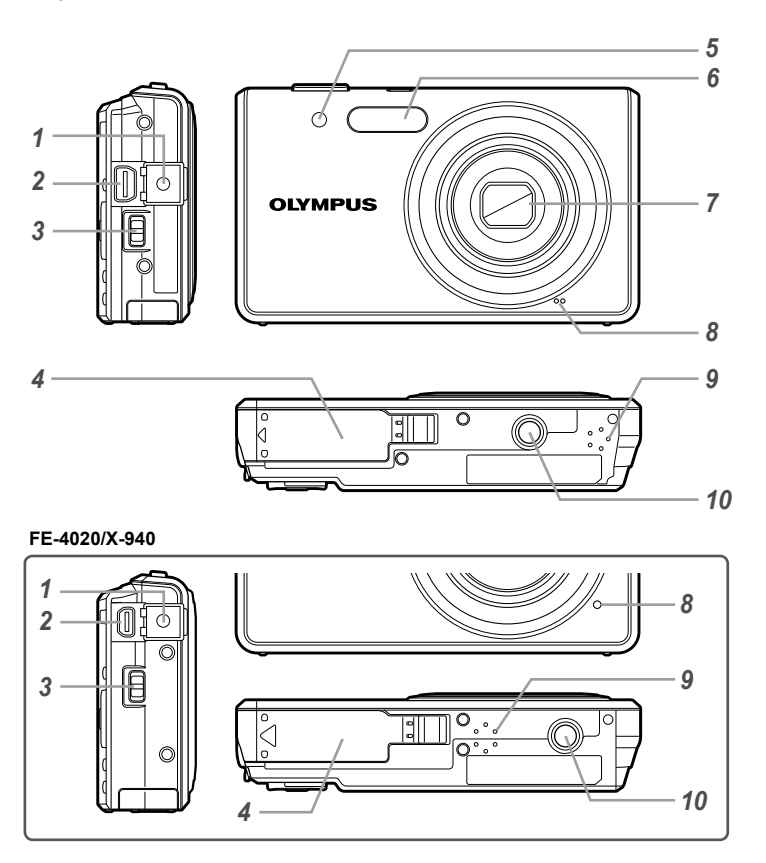

- Capac conector....... pag. 11, 12, 35, 37
- Multiconector........... pag. 11, 12, 35, 37
- Orificiu prindere şnur...................pag. 7
- Capac compartiment pentru acumulator/card ........................pag. 10
- Lampă autodeclanşator ............pag. 24
- Bliţ.............................................pag. 23
- Obiectivul ............................pag. 46, 59
- Microfonul ...........................pag. 29, 31
- Difuzor
- Soclu trepied

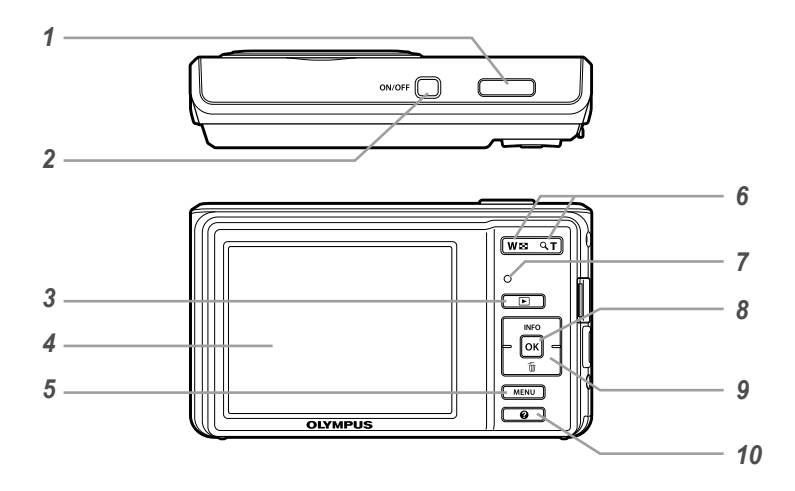

- Butonul declanşator ..................pag. 14
- Butonuln..................pag. 12, 14
- 3 Butonul **p** (pentru comutare
- între fotografiere şi redare) ....... pag. 15
- Ecranul................................pag. 14, 42 Butonulm............................pag. 4
- 
- Butoane zoom...........................pag. 16
- Indicatorul luminos.............. pag. 11, 12
- Butonul H (OK)....................pag. 3, 12
- Blocul de săgeţi...........................pag. 3 Butonul **INFO** (pentru modificarea
	- informaţiilor afişate)......pag. 16, 19
		- Butonul  $\widehat{\mathbf{\Psi}}$  (stergere).......... pag. 18
- 10 Butonul @ (ghid meniu).............pag. 19

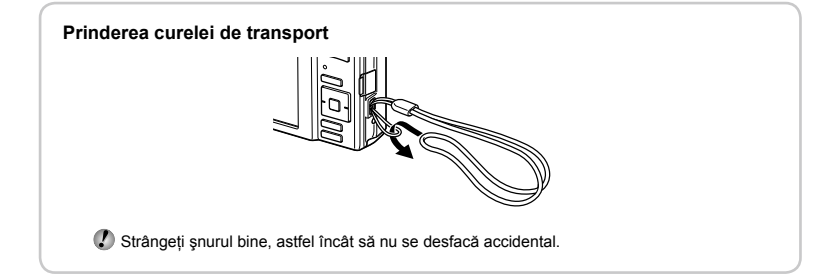

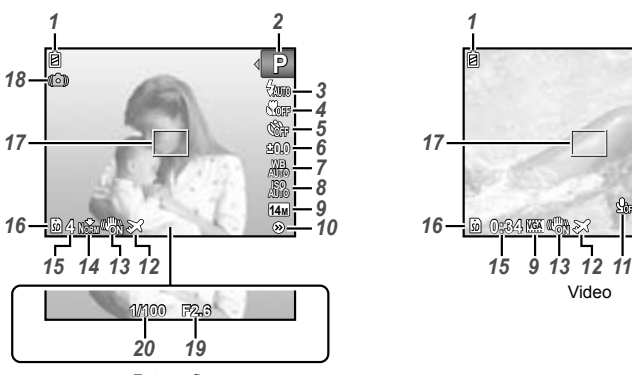

**Ecranul în mod fotografiere**

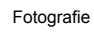

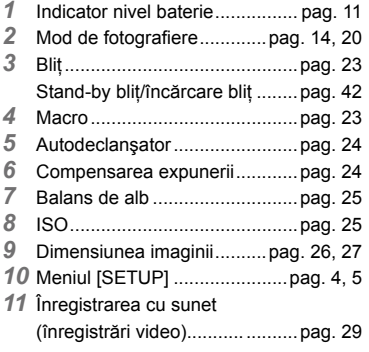

\*1 Disponibil numai pentru FE-4040.

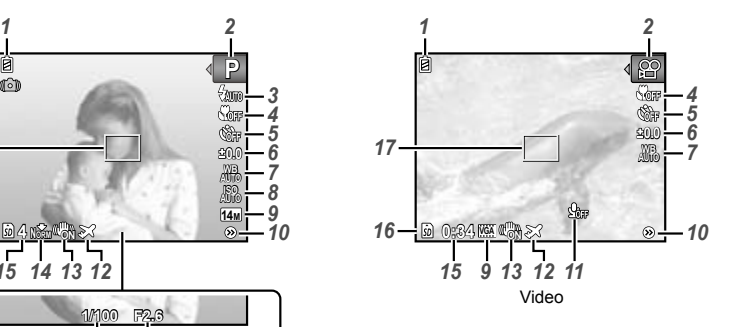

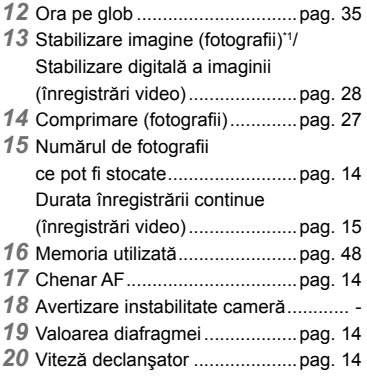

#### **Ecranul în mod redare**

Afişarea normală **●**

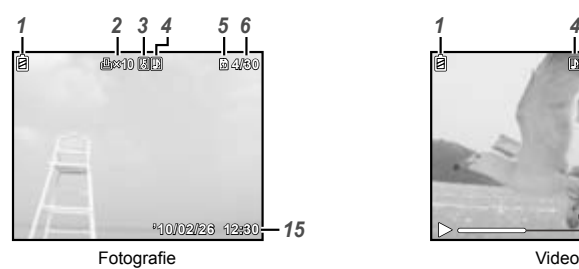

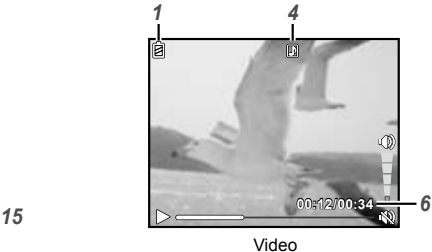

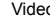

Afişarea detaliată **●**

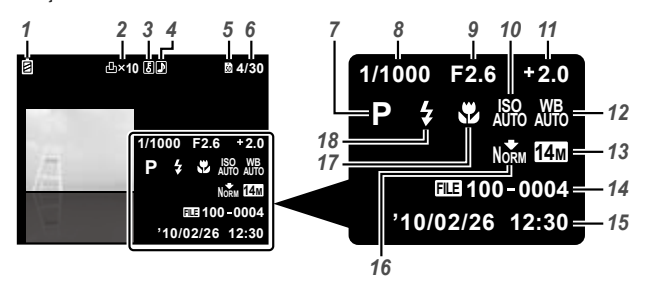

- *1* Indicator nivel baterie................ pag. 11
- *2* Programare pentru tipărire/ număr de exemplare....pag. 40/pag. 39
- *3* Protejarea imaginilor.................pag. 31
- *4* Adăugarea sunetului............pag. 29, 31<br>5 Memoria utilizată..........
- *5* Memoria utilizată.......................pag. 48
- *6* Numărul cadrului/ numărul total de imagini............pag. 16 Timpul scurs/durata totală a înregistrării (înregistrări video).....................pag. 17 *7* Mod de fotografiere.............pag. 14, 20
- *8* Viteză declanşator ....................pag. 14
- *9* Valoarea diafragmei..................pag. 14 *10* ISO............................................pag. 25 *11* Compensarea expunerii............pag. 24 *12* Balans de alb ............................pag. 25 *13* Dimensiunea imaginii..........pag. 26, 27 *14* Numărul fişierului ................................ - *15* Data şi ora.................................pag. 12 *16* Comprimare (fotografii).............pag. 27 Frecvenţă cadre (înregistrări video).....................pag. 27 *17* Macro........................................pag. 23 *18* Bliţ.............................................pag. 23

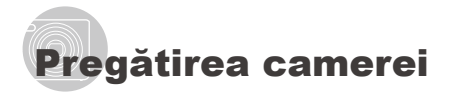

# Introducerea acumulatorului şi a cardului de memorie SD/ SDHC (comercializat separat)

 Utilizaţi numai carduri de memorie SD/SDHC pentru această cameră. Nu introduceti niciun alt tip de card în cameră.

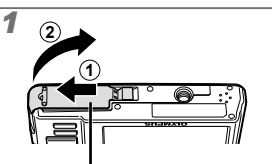

Compartiment pentru acumulator/card memorie

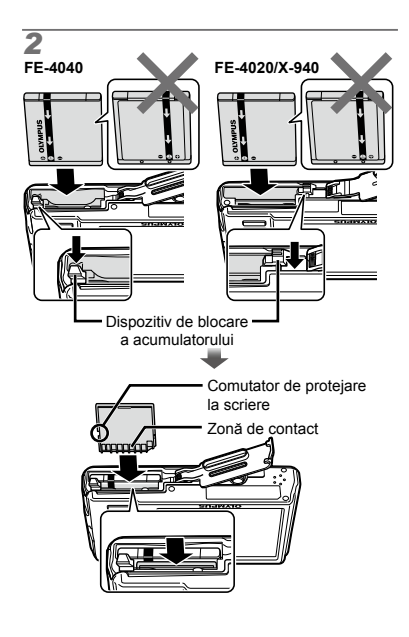

- Introduceţi acumulatorul cu semnul ▼ înainte și cu reperul ← (FE-4040)/ C (FE‑4020/X-940) înspre butonul de blocare pentru acumulator. Dacă acumulatorul este deteriorat la exterior (zgârieturi etc.), acesta poate produce supraîncălzire sau explozie.
- Introduceţi acumulatorul acţionând dispozitivul de blocare în directia indicată de săgeată.
- Acţionaţi dispozitivul de blocare prin glisare în direcţia indicată de săgeată pentru deblocare și scoateti acumulatorul.
- Înainte de a deschide compartimentul acumulatorului/cardului, opriţi camera.
- Când utilizați camera, nu uitați să închideți capacul compartimentului acumulatorului/ cardului.
- Introduceţi cardul până se aude un clic şi rămâne fixat.
- Nu atingeti direct zona de contact.

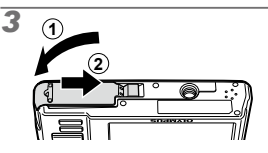

- Această cameră permite utilizatorului să facă fotografii utilizând memoria internă chiar dacă nu este introdus un card de memorie SD/SDHC (comercializat separat). "Utilizarea cardurilor SD/SDHC" (pag. 47)
- . Numărul de fotografii ce pot fi stocate/ durata unei înregistrări continue (video) în memoria internă şi pe carduri SD/SDHC" (pag. 49)

#### **Scoaterea cardului de memorie SD/SDHC**

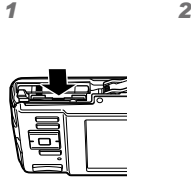

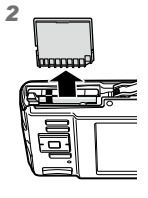

 Apăsaţi cardul până când se aude un clic şi iese puţin în afară, după care scoateţi cardul complet din aparat.

# Încărcarea acumulatorului cu adaptorul USB-AC furnizat

- Adaptorul inclus F-2AC USB-AC (cu cablu de c.a. sau cu conectare directă, numit în continuare adaptor c.a.) diferă în functie de zona de comercializare a camerei. Dacă ați primit un adaptor c.a. cu conectare directă, cuplati-l direct la o priză de c.a.
- Adaptorul c.a. inclus este destinat exclusiv încărcării acumulatorului. Nu executati operatiuni precum fotografierea, redarea de imagini şi altele în timp ce adaptorul c.a. este conectat la cameră.

#### **Exemplu: adaptor c.a. cu cablu c.a.**

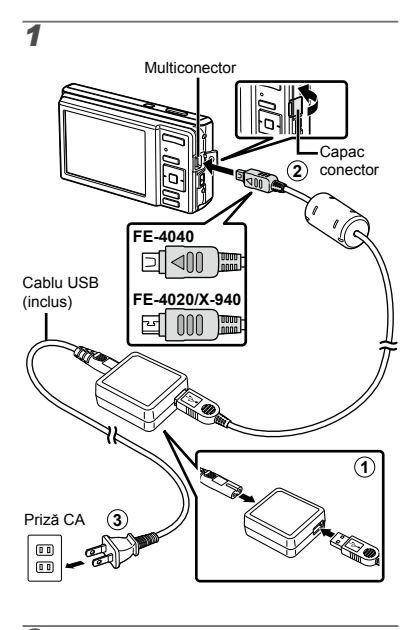

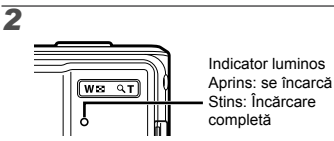

- Acumulatorul nu este încărcat complet în momentul achizitionării. Înainte de utilizare, încărcaţi acumulatorul până când indicatorul luminos se stinge (până la 3 ore).
- Dacă indicatorul luminos nu se aprinde, camera nu este conectată corect sau acumulatorul, camera sau adaptorul c.a. pot fi defecte.
- Pentru detalii despre acumulator şi adaptorul c.a., consultati sectiunea "Acumulatorul şi adaptorul (inclus)" (pag. 46).

#### **Când trebuie să încărcaţi acumulatorul**

Acumulatorul trebuie încărcat când apare mesajul de eroare de mai jos.

Se aprinde roșu intermitent

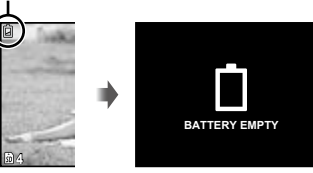

Pe ecran în stânga sus

Mesaj de eroare

# Instalarea aplicaţiei software furnizate (ib)

După verificarea cerintelor de sistem, urmați instructiunile de mai jos pentru a conecta camera la computer si a instala aplicatia software furnizată (ib).

#### **Cerinţe de sistem**

Windows XP (Service Pack 2 sau ulterior)/ Windows Vista/Windows 7

#### **Conectarea camerei**

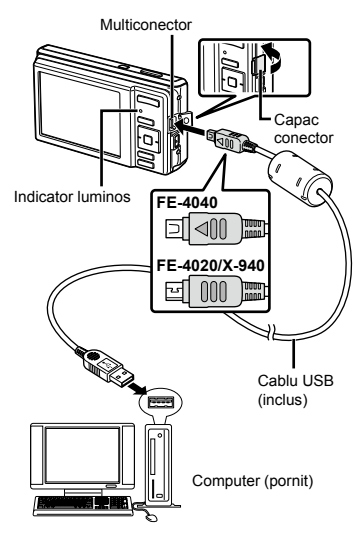

 Pentru informaţii despre utilizarea aplicaţiei software (ib), consultati resursele de ajutor online ale acesteia.

# *1* **Introduceţi discul furnizat în unitatea CD-ROM.**

- Pe ecran va apărea o fereastră cu meniul de **●** instalare.
- $\Omega$  Dacă fereastra de instalare nu apare, selectați "Computerul meu" (Windows XP) sau "Computer" (Windows Vista/Windows 7) din meniul Start. Faceţi clic dublu pe pictograma unității CD-ROM pentru a deschide fereastra CD, iar apoi faceţi clic dublu pe "CameraInitialSetup.exe".

*2* **Conectaţi camera la computer.**

# *3* **Urmaţi instrucţiunile de pe ecran.**

# Ghid de utilizare

Ghidul de operare afişat la baza ecranului indică faptul că trebuie utilizat butonul MENU. <sup>M</sup> sau butoanele zoom.

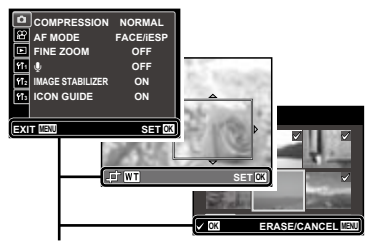

Ghid de utilizare

## Selectarea datei, orei şi a fusului orar

Data şi ora fixate aici vor fi salvate împreună cu numele fişierelor, date de tipărire şi alte date.

# **Apăsați butonul ON/OFF pentru a porni camera.**

Dacă data şi ora nu sunt fixate, va apărea meniul **●**de configurare a acestora.

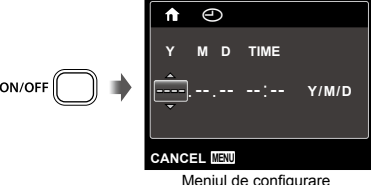

a datei şi a orei

**2** Utilizați ∆ $∇$  pentru a selecta anul **la poziţia [Y].**

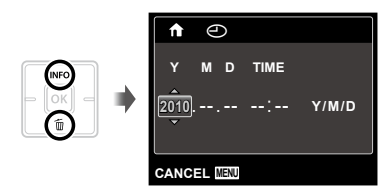

*3* **Apăsaţi** I **pentru a salva anul**  selectat la pozitia **[Y]**.

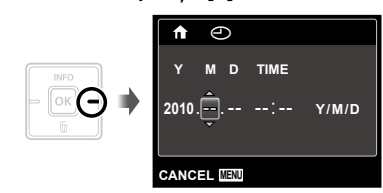

- *4* **La fel ca şi la paşii 2 şi 3, utilizati**  $\triangle$   $\nabla$   $\triangle$   $\triangleright$  **si butonul**  $\circ$   $\circ$ **pentru a seta [M] (luna), [D] (ziua), [TIME] (ora şi minutele) şi [Y/M/D] (ordinea afişării datei).**
	- Pentru o fixare mai exactă, apăsaţi butonul <sup>[ok]</sup> când semnalul orar după care reglaţi este la secunda 00 în timp ce setaţi minutele.
	- Prin intermediul setărilor din meniu, puteţi modifica data şi ora. [X] (Data/ora) (pag. 34)

# *5* **Utilizaţi** HI **pentru a selecta fusul orar local, iar apoi apăsaţi butonul**  $[OR]$ .

● Utilizați  $\triangle$   $\triangledown$  pentru a activa sau dezactiva ora de vară ([SUMMER]).

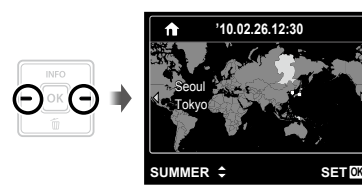

 Meniurile pot fi utilizate pentru a modifica fusul orar selectat. [WORLD TIME] (pag. 35)

# Schimbarea limbii de afişare

Puteţi selecta limba pentru meniuri şi mesajele de eroare afişate pe ecran.

# *1* **Accesaţi meniul [SETUP].**

 "Utilizarea meniului" (pag. 4)

**2** Utilizați ∆ $∇$  pentru a selecta fila r **(Setări 1), iar apoi apăsaţi** I**.**

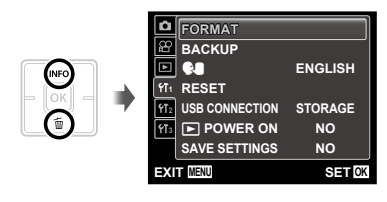

- *Utilizați* △▽ pentru a selecta [<sup>●■</sup>]  $\frac{1}{2}$ **j** apăsați butonul  $\boxed{0K}$ .
- **4** Utilizați ∆ $\nabla$ ⊲ $\triangleright$  pentru a selecta **limba preferată şi apăsaţi butonul** <sub>[OK]</sub>.
- *5* **Apăsaţi butonul .**

# Fotografierea, Redarea şi Ştergerea

# Fotografierea cu deschiderea optimă a diafragmei şi cu timpul de expunere potrivit [PROGRAM AUTO]

În acest mod, se poate utiliza fotografierea cu parametri reglaţi automat, dar permite, în acelaşi timp, reglarea unui număr mare de alte functii de fotografiere precum compensarea expunerii, balansul de alb si altele.

# $1$  Apăsați butonul ON/OFF pentru **a porni camera.**

Indicator [PROGRAM AUTO]

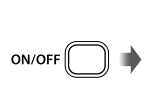

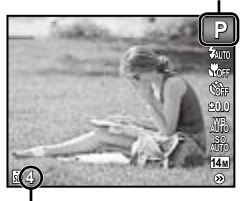

Numărul fotografiilor care pot fi memorate (pag. 49)

Ecran (ecran în mod standby)

 Dacă indicatorul [PROGRAM AUTO] nu apare, apăsați butonul MENU pentru a accesa meniul functiilor, iar apoi selectati modul de fotografiere P. "Utilizarea meniului" (pag. 4)

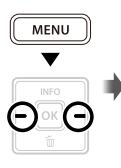

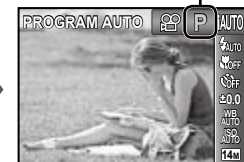

Afişare mod curent de fotografiere

(!) Apăsați din nou butonul ON/OFF pentru a opri camera.

**4**

*2* **Ţineţi camera şi compuneţi imaginea.**

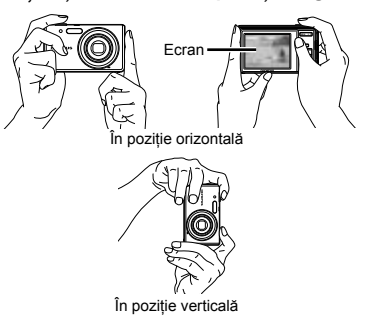

Când tineti camera în mâini, aveti grijă să nu obstructionati blitul cu degetele etc.

# *3* **Apăsaţi la jumătate butonul declanşator pentru a focaliza pe subiect.**

- Când camera focalizează pe subiect, expunerea **●** este blocată (sunt afişate viteza obturatorului şi valoarea diafragmei), iar chenarul ţintă AF devine verde.
- Dacă chenarul ţintă AF se aprinde intermitent **●** în roșu, focalizarea nu este reușită. Încercați să focalizaţi din nou.

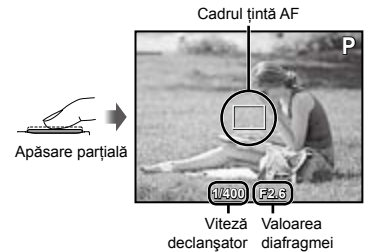

 "Focalizarea" (pag. 44)

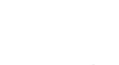

*4* **Pentru a face fotografia, apăsaţi uşor butonul declanşator până la capăt, având grijă să nu mişcaţi camera.**

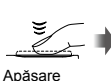

completă

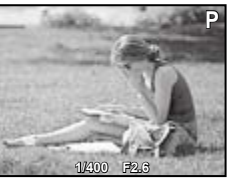

Vizionarea imaginii

#### **Vizionarea imaginilor în timpul fotografierii**

Puteti activa redarea imaginilor apăsând butonul **D.** Pentru a reveni la modul fotografiere, fie apăsați butonul  $\blacktriangleright$ , fie apăsați la jumătate butonul declanșator.

# Înregistrarea video [MOVIE]

# *1* **Apăsaţi butonul pentru a accesa meniul funcţiilor.**

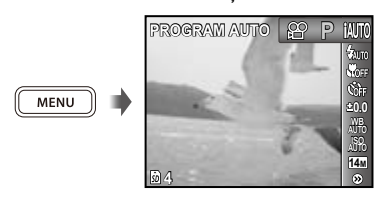

*2* **Utilizaţi** HI **pentru a selecta modul de fotografiere** A **şi apăsati butonul** <sub>[OK]</sub>.

Indicator [MOVIE]

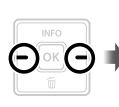

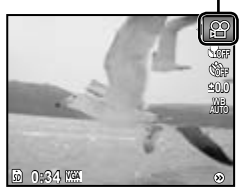

*3* **Apăsaţi butonul declanşator la jumătate pentru a focaliza pe subiect, apoi apăsaţi uşor declanşatorul până la capăt pentru a începe înregistrarea.**

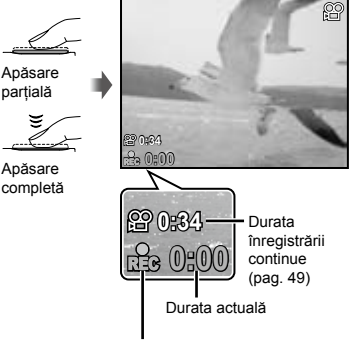

Se aprinde în roşu în timpul înregistrării

*4* **Pentru a opri înregistrarea, apăsaţi complet butonul declanşator.**

- Şi sunetul va fi înregistrat.
- $\mathcal{L}$  în timpul înregistrării audio, nu poate fi folosit decât zoom-ul digital. Pentru a efectua o înregistrare video cu zoom optic, setați [ $\bigcirc$ ] (înregistrări video) (pag. 29) la poziţia [OFF].

# Utilizarea funcţiei zoom

Cu ajutorul butoanelor zoom puteţi ajusta distanța de fotografiere.

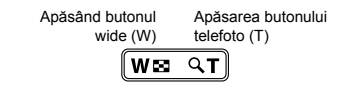

Indicator de zoom

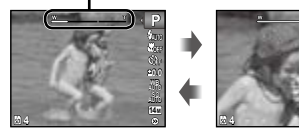

- **Zoom optic: 4x** Zoom digital: 4x
- Când utilizaţi apropierea zoom la fotografiere, selectaţi opţiunea [ON] pentru [IMAGE STABILIZER] (pag. 28) (FE-4040) sau selectați [DIS MODE] (pag. 20) ca mod de fotografiere (FE‑4020/X-940).

#### **Obţinerea de fotografii mai în detaliu fără reducerea calităţii imaginii [FINE ZOOM] (pag. 28)**

 Aspectul scalei zoom indică gradul de apropiere cu zoom fin/zoom digital.

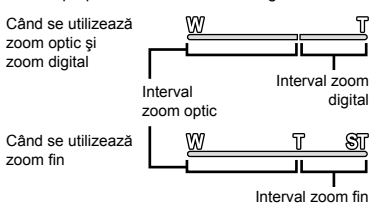

# Selectarea informaţiilor de fotografiere afişate pe ecran

Modul de afişare a informaţiilor pe ecran poate fi modificat pentru a corespunde situatiei, precum obtinerea unei imagini neobstructionate de informaţiile afişate pe ecran sau realizarea unei compoziţii precise prin utilizarea afişajului grilă.

# $\mathbb{1}$  Apăsați butonul  $\triangle$  (INFO).

La fiecare apăsare a butonului, informaţiile legate **●**de fotografiere afişate pe ecran se modifică în ordinea descrisă mai jos. "Ecranul în mod fotografiere" (pag. 8)

Normal

**P 0.0 ISO**

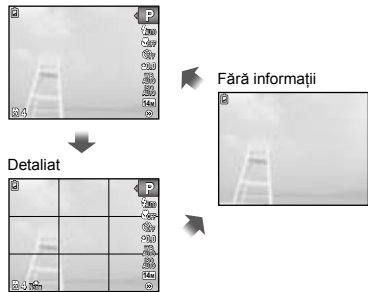

# Vizionarea imaginilor *1* **Apăsaţi butonul** q**.** Numărul cadrului/ Numărul total de imagini **4/30**  $\overline{\mathbf{r}}$ **'10/02/26 '10/02/26 12:30**

Imagine redată

# *2* **Pentru a selecta o imagine, utilizaţi** HI**.**

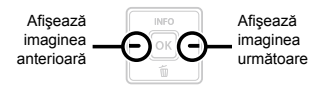

- $\bullet$  Tineți apăsat  $\triangleright$  pentru a derula înainte sau  $\triangleleft$  pentru a derula înapoi.
- Dimensiunea de afişare a imaginilor poate fi modificată. "Afișarea index și afișarea mărită" (pag. 18)

#### **Redarea înregistrărilor audio**

Pentru a reda sunetul înregistrat împreună cu o imagine, selectaţi imaginea şi apăsaţi butonul <sup>M.</sup> Pe imaginile care au înregistrată o secvență audio va apărea o pictogramă  $\Box$ .

 [R] (fotografii) (pag. 29, 31)

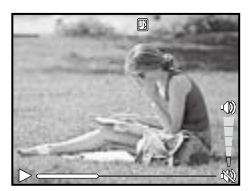

În timpul redării audio.

#### **Redarea înregistrărilor video**

Selectați o înregistrare video și apăsați butonul [OK].

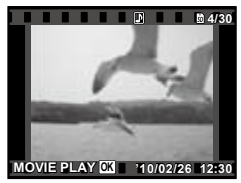

Video

#### **Operaţiuni în timpul redării înregistrării video**

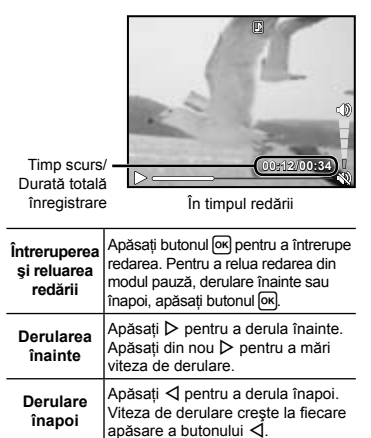

# **Operaţiuni disponibile când redarea este în mod pauză**

Pentru a regla volumul, utilizati  $\wedge \tilde{\nabla}$ .

**Reglarea volumului**

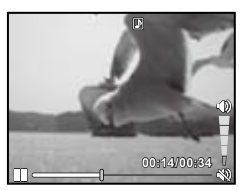

În mod pauză

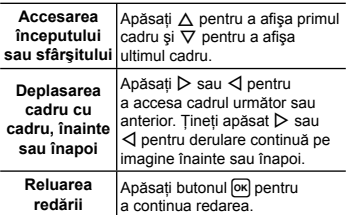

**Pentru a opri redarea video** Apăsați butonul MENU.

# Ştergerea imaginilor în timpul redării (Ştergerea imaginilor una câte una)

*1* **Redaţi imaginea pe care doriţi să**   $\circ$  **stergeți și apăsați** ▽ (而).

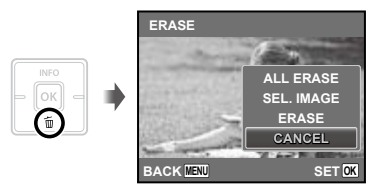

# *2* **Apăsaţi** FG **pentru a selecta**   $[ERASE]$ , iar apoi apăsați butonul <sup>[OK]</sup>.

 Opţiunile [ALL ERASE] (pag. 30) şi [SEL. IMAGE] (pag. 30) pot fi utilizate pentru a şterge mai multe imagini simultan.

# Afişarea index şi afişarea mărită

Afişarea tip index vă permite să selectaţi rapid imaginea dorită. Afişarea mărită (de până la 10x) permite examinarea imaginii în detaliu.

# *1* **Apăsaţi butoanele zoom.** W Fa  $Q$ T Afişare o singură Afişare mărită imagine **4/30 W 4/30 T '10/02/26 '10/02/26 12:30 '10/02/26 '10/02/26 12:30** <u></u> ₩ т Afişare index **'10/02/26 2**

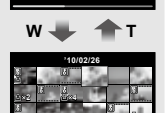

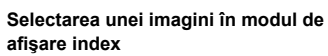

Utilizați  $\Delta \nabla \triangleleft \triangleright$  pentru a selecta o imagine, jar apoi apăsați butonul <sup>M</sup> pentru a afişa individual imaginea selectată.

# **Deplasarea unei imagini afişate mărit**

Utilizați  $\Delta \nabla \triangleleft \triangleright$  pentru a deplasa cadrul de vizionare.

# Selectarea informaţiilor despre imagine afişate pe ecran

Puteţi modifica informaţiile legate de fotografiere afişate pe ecran.

# *1* **Apăsaţi butonul** F **(INFO).**

La fiecare apăsare a butonului, informaţiile legate **●**de fotografia afişată pe ecran se modifică în ordinea descrisă mai jos.

Normal

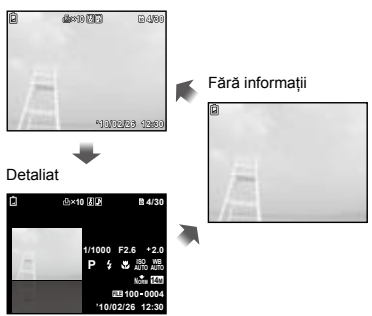

# Utilizarea ghidului pentru meniu

Dacă se apasă butonul @ în timpul configurării setărilor funcției de redare sau în meniul [SETUP], va fi afişată o descriere a opţiunii selectate.

 "Utilizarea meniului" (pag. 4)

Utilizarea modurilor de fotografiere

- $\bullet$  Modul de fotografiere poate fi selectat din meniul funcţiilor în ordinea următoare: P, **IAUTO**, ((b) (disponibil numai pentru FE-4020/X-940), SCN, MAGIC,  $\bowtie$  și  $\mathfrak{P}$ .
- "Utilizarea meniului" (pag. 4)

# Fotografierea cu parametri setați automat [iAUTO]

În funcție de scena fotografiată, camera selectează automat modul optim de fotografiere: [PORTRAIT]/[LANDSCAPE]/ [NIGHT+PORTRAIT]/[SPORT]/[MACRO]. Acesta este un mod complet automat ce permite utilizatorului să facă fotografii utilizând modul de fotografiere optim pentru scena fotografiată prin simpla apăsare a butonului declanşator.

# *1* **Selectaţi modul de**  fotografiere **IAUTO**.

Pictograma se schimbă în funcție de scena selectată automat de către cameră.

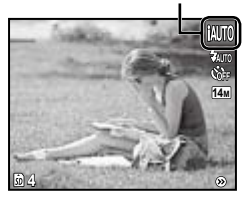

- În anumite cazuri, camera nu poate selecta modul de fotografiere adecvat.
- Când camera nu poate identifica modul optim de fotografiere, va fi selectat modul [PROGRAM AUTO].

# Reducerea neclarității [DIS MODE] (FE-4020/X-940)

Acest mod permite reducerea neclarităţii imaginii cauzate de mişcarea aparatului sau a subiectului fotografiat.

# *1* **Selectaţi modul de fotografiere** N**.**

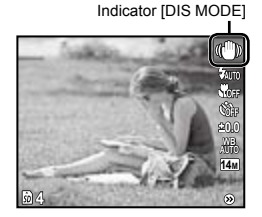

# Utilizarea modului optim pentru scena fotografiată [SCENE MODE]

*1* **Selectaţi modul de fotografiere** s**.**

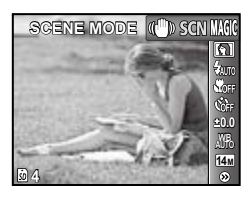

# *2* **Apăsaţi** G **pentru a accesa submeniul.**

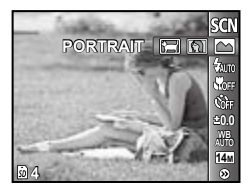

*3* **Utilizaţi** HI **pentru a selecta modul de fotografiere pentru scena**  fotografiată și apăsați butonul <sup>[ok]</sup>.

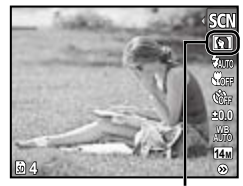

Pictograma ce indică modul [SCENE MODE] selectat

 În modul [SCENE MODE], parametrii optimi de fotografiere sunt presetati pentru anumite condiții de fotografiere. Din acest motiv, anumite setări nu pot fi modificate în anumite moduri.

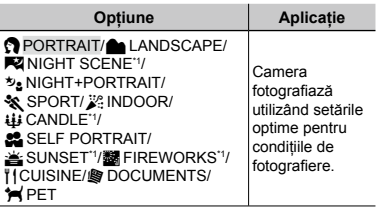

Când subiectul este întunecat, este activată automat reducerea zgomotului de imagine. Aceasta dublează perioada de fotografiere, timp în care nu pot fi făcute alte fotografii.

#### **Fotografierea unui subiect în mişcare, precum un animal ([**c **PET])**

- $\textcircled{\tiny{1}}$  Utilizați  $\textcircled{\tiny{1}}$  pentru a selecta [ $\textcircled{\tiny{1}}$ PET], apoi apăsați butonul <sup>[ok]</sup> pentru a confirma.
- 2 Orientati camera pentru a suprapune chenarul ţintă AF pe subiect şi apăsaţi butonul <sub>[OK]</sub>
	- Când camera identifică subiectul, chenarul **●** ţintă AF urmăreşte automat mişcarea subiectului şi focalizează continuu asupra acestuia.

"Focalizarea continuă asupra unui subiect în mişcare (AF Tracking)" (pag. 28)

# Utilizarea efectelor speciale la fotografiere [MAGIC FILTER]

Adăugați fotografiei dvs. un efect artistic selectând unul din filtrele magice.

*Selectați modul de fotografiere MAGIC.* 

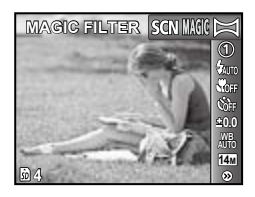

# *2* **Apăsaţi** G **pentru a accesa submeniul.**

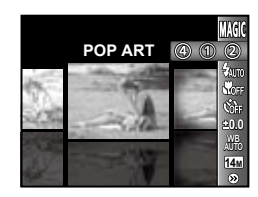

*3* **Utilizaţi** HI **pentru a selecta efectul dorit, apoi apăsaţi butonul**  $[$ <sup>ok</sup> $]$  pentru a confirma.

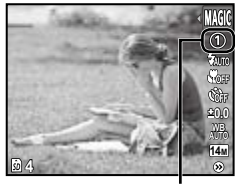

Pictograma ce indică filtrul [MAGIC FILTER] selectat

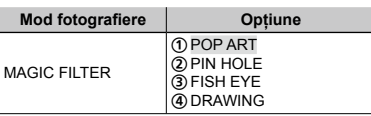

 În modul [MAGIC FILTER], parametrii optimi de fotografiere sunt presetati pentru fiecare efect. Din acest motiv, anumite setări nu pot fi modificate în anumite moduri.

# Crearea de imagini panoramice [PANORAMA]

Faceţi fotografii care pot fi combinate pentru a crea o imagine panoramică cu ajutorul aplicatiei software ib.

- Focalizarea, expunerea (pag. 24), poziţia zoom (pag. 16) şi balansul de alb (pag. 25) sunt fixate la valorile din primul cadru.
- $\bullet$  Blitul (pag. 23) este fixat la modul  $\circledast$ (FLASH OFF – fără bliţ).

# **1** Selectați modul de fotografiere  $\bowtie$ .

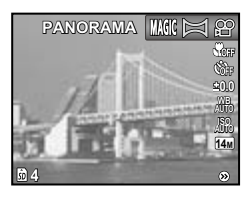

 $2$  Utilizați butoanele  $\triangle \triangledown \triangle \triangleright$  pentru **a selecta direcţia de panoramare.**

# *3* **Apăsaţi butonul declanşator pentru a captura primul cadru, apoi compuneţi cea de-a doua imagine.**

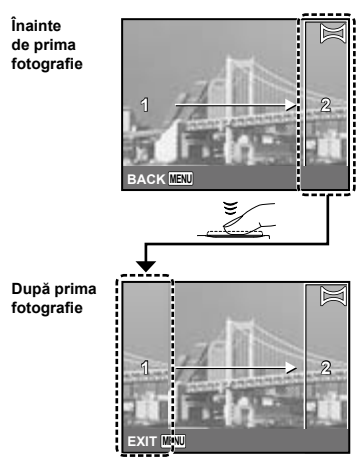

După capturarea primei fotografii, zona **●**care apare în chenarul alb va reapărea la marginea ecranului, în direcția opusă direcției de panoramare. Încadraţi următoarele imagini astfel încât să se suprapună cu imaginea de pe ecran.

*4* **Repetaţi pasul 3 până la capturarea numărului dorit de cadre, apoi apăsaţi butonul când aţi terminat.**

- Fotografierea panoramică este posibilă pentru maxim 10 cadre.
- Pentru informatii despre crearea imaginilor panoramice, consultati resursele de ajutor online ale aplciatiei software ib.

Utilizarea funcţiilor de fotografiere

 "Utilizarea meniului" (pag. 4)

# Utilizarea bliţului

Pot fi selectate diferite funcții bliț pentru a corespunde conditiilor de fotografiere.

# *1* **Selectaţi o opţiune pentru bliţ din meniul funcţiilor de fotografiere.**

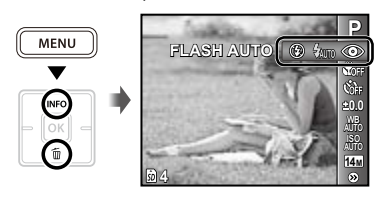

# *2* **Utilizaţi** HI **pentru a selecta opţiunea dorită, apoi apăsaţi butonul**  $[OK]$  **pentru a confirma.**

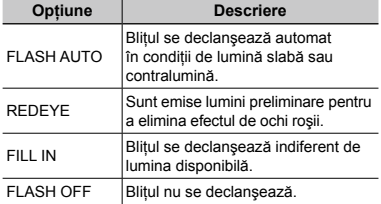

# Fotografierea la distanţă foarte mică (fotografiere Macro)

Această funcție permite focalizarea și fotografierea subiecţilor la distanţă foarte mică.

# *1* **Selectaţi opţiunea macro din meniul funcţiilor de fotografiere.**

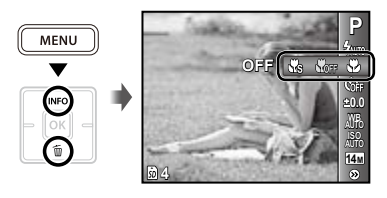

*2* **Utilizaţi** HI **pentru a selecta opţiunea dorită, apoi apăsaţi butonul** [ $\alpha$ ] **pentru a** confirma.

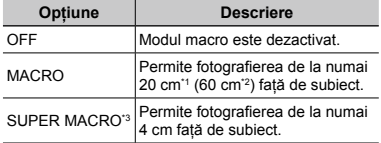

<sup>\*1</sup> Când butonul zoom este în pozitia superangular maximă (W).

\*2 Când butonul zoom este în poziţia tele maximă (T).

\*3 Valoarea zoom este fixată automat.

 Bliţul (pag. 23) şi funcţia zoom (pag. 16) nu pot fi configurate în cazul fotografierii super macro.

# Utilizarea autodeclanşatorului

După apăsarea completă a butonului declanşator, imaginea este înregistrată după un scurt interval de timp.

*1* **Selectaţi opţiunea autodeclanşator din meniul funcţiilor de fotografiere.**

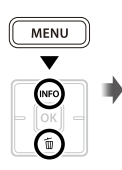

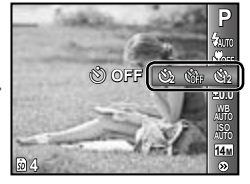

*2* **Utilizaţi** HI **pentru a selecta opţiunea dorită, apoi apăsaţi butonul**  $\alpha$  **pentru a** confirma.

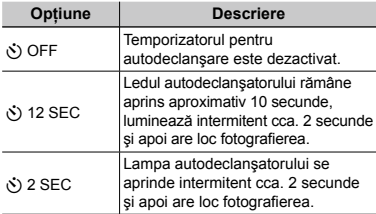

 Autodeclanşatorul se anulează automat după o fotografiere.

**Pentru a anula autodeclanşatorul după activare**

Apăsati butonul MENU.

# Reglarea luminozităţii (Compensarea expunerii)

Luminozitatea standard (expunerea corespunzătoare) reglată de cameră pe baza modului de fotografiere poate fi reglată manual pentru a obţine fotografia dorită (cu excepţia modului [iAUTO]).

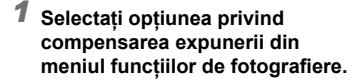

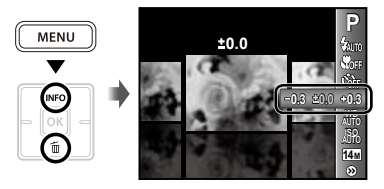

*2* **Utilizaţi** HI **pentru a selecta luminozitatea dorită, iar apoi apăsați butonul** <sub>[OK]</sub>.

# Obtinerea unei combinații de culori naturale (Balansul de alb)

Pentru a obtine culori mai naturale, selectati pentru balansul de alb o optiune adecvată scenei fotografiate.

# *1* **Selectaţi o opţiune pentru balansul de alb din meniul funcţiilor de fotografiere.**

**0.0 AUTO WB AUTO ISO 14M**

**P**

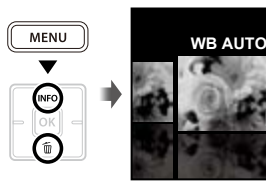

# *2* **Utilizaţi** HI **pentru a selecta opţiunea dorită, apoi apăsaţi butonul**  $[$ **<sup>ok</sup>** pentru a confirma.

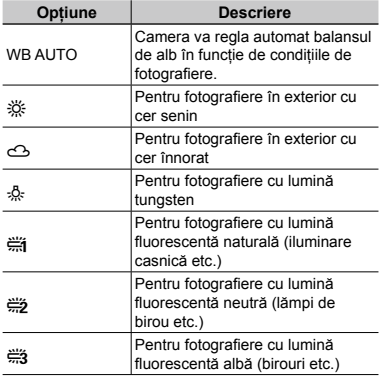

# Selectarea sensibilităţii ISO

- $\bullet$  Prescurtare pentru "International Organization for Standardization". Standardele ISO specifică sensibilitatea pentru camere digitale şi peliculă; spre exemplu, pentru a indica sensibilitatea, sunt utilizate coduri precum "ISO 100".
- La setarea ISO, chiar dacă valorile mai mici înseamnă sensibilitate redusă, se pot realiza fotografii clare în condiții de iluminare completă. Valorile mai mari înseamnă sensibilitate mai mare, iar imaginile pot fi înregistrate la o viteză mai mare a obturatorului, chiar şi în condiţii de slabă iluminare. Totusi, sensibilitatea ridicată dă naştere la zgomotul de imagine care dă imaginii un aspect granulat.

# *1* **Selectaţi opţiunea ISO din meniul funcţiilor de fotografiere.**

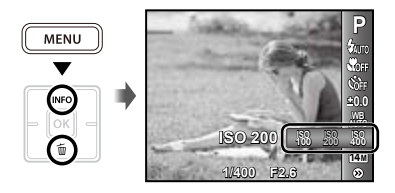

*2* **Utilizaţi** HI **pentru a selecta opţiunea dorită, apoi apăsaţi butonul**  $[$ **<sup>ok</sup>** pentru a confirma.

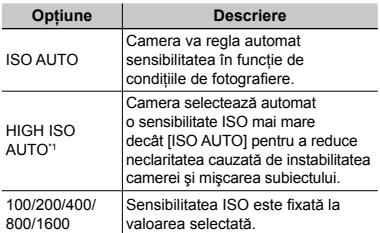

\*1 Disponibil numai pentru FE-4040.

# Selectarea dimensiunii fotografiilor

*1* **Selectaţi opţiunea privind dimensiunea fotografiilor din meniul funcţiilor de fotografiere.**

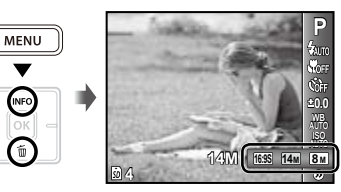

*2* **Utilizaţi** HI **pentru a selecta opţiunea dorită, apoi apăsaţi butonul**  $\alpha$  **pentru a** confirma.

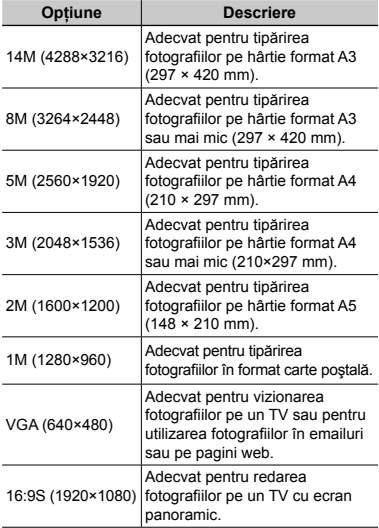

- Dimensiunea imaginii pentru înregistrări video poate fi selectată din meniul [SETUP]. [IMAGE SIZE/FRAME RATE] (pag. 27)
- "Numărul de fotografii ce pot fi stocate/ durata unei înregistrări continue (video) în memoria internă şi pe carduri SD/SDHC" (pag. 49)

# Meniurile funcţiilor de fotografiere

 $\Omega$  Setările standard ale functiei sunt marcate cu

#### **Selectarea unui mod de comprimare pentru fotografii [COMPRESSION]**

**■** (Meniu fotografiere) • COMPRESSION

Moduri de fotografiere disponibile: P jAUTO (U)<sup>1</sup> SCN MAGIC  $\bowtie$ 

\*1 Disponibil numai pentru FE-4020/X-940.

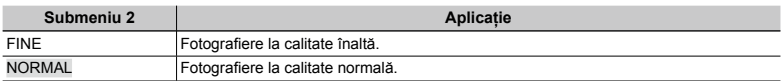

 "Numărul de fotografii ce pot fi stocate/durata unei înregistrări continue (video) în memoria internă şi pe carduri SD/SDHC" (pag. 49)

#### **Selectarea calităţii imaginii pentru înregistrări video [IMAGE SIZE/FRAME RATE]**

A (Meniu înregistrări video) IMAGE SIZE/FRAME RATE

Moduri de fotografiere disponibile:  $\mathfrak{P}$ 

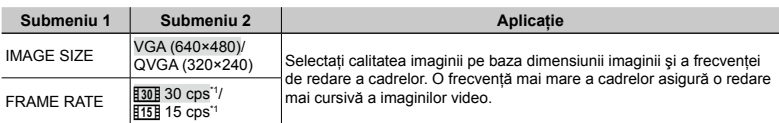

\*1 cadre pe secundă

 "Numărul de fotografii ce pot fi stocate/durata unei înregistrări continue (video) în memoria internă şi pe carduri SD/SDHC" (pag. 49)

#### **Selectarea zonei de focalizare [AF MODE]**

**□** (Meniu fotografiere) ▶ AF MODE

Moduri de fotografiere disponibile: P jAUTO ((U)<sup>+1</sup> **SCN MAGIC**  $\bowtie$ 

\*1 Disponibil numai pentru FE-4020/X-940.

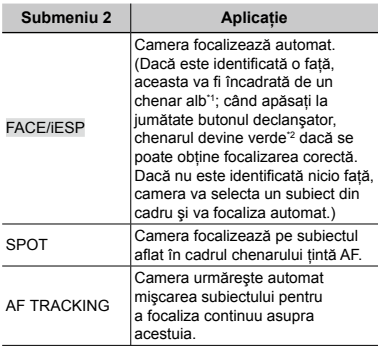

\*1 În cazul anumitor subiecţi, este posibil ca acest chenar să nu apară sau să apară cu întârziere.

\*2 Dacă chenarul devine roşu intermitent, camera nu poate focaliza. Încercaţi să apăsaţi din nou butonul declanşator la jumătate.

#### **Focalizarea continuă asupra unui subiect în mişcare (AF Tracking)**

- 1 Orientaţi camera pentru a suprapune chenarul ţintă AF pe subiect şi apăsaţi butonul <sub>OK</sub>
- 2 Când camera identifică subiectul, chenarul tintă AF urmărește automat mişcarea subiectului şi focalizează continuu asupra acestuia.
- 3 Pentru a anula urmărirea, apăsaţi butonul <sub>OK</sub>
- $\ddot{\bullet}$  in functie de subiect sau de conditiile de fotografiere, este posibil ca aparatul să nu poată fixa focalizarea sau să nu poată urmări subiectul în mişcare.
- $\Box$  În situatia în care camera nu reuseste să urmărească mişcarea subiectului, chenarul ţintă AF devine roşu.

#### **Fotografierea la un grad mai mare de apropiere decât limita funcţiei zoom optic fără a reduce calitatea imaginii [FINE ZOOM]**

 $\bullet$  (Meniu fotografiere) ► FINE ZOOM

Moduri de fotografiere disponibile: P jAUTO ((U)<sup>+1</sup> **SCN MAGIC**  $\bowtie$ 

\*1 Disponibil numai pentru FE-4020/X-940.

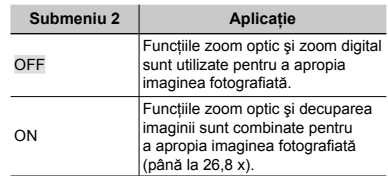

- $\bullet$  Această funcție nu va reduce calitatea imaginii deoarece nu converteşte datele cu un număr mai mic de pixeli în date cu un număr mai mare de pixeli.
- Când este setată la [ON], opțiunea [IMAGE SIZE] este limitată la [8m] sau mai puțin.
- Coand este setată la [ON], funcția zoom digital este anulată automat.
- $\bullet$  Functia [FINE ZOOM] nu este disponibilă când este selectat [sig SUPER MACRO] (pag. 23).

#### **Stabilizarea imaginilor neclare datorate mişcării camerei la fotografiere [IMAGE STABILIZER] (fotografii) (FE‑4040)/[IS MOVIE MODE] (înregistrări video)**

z(Meniu fotografiere) IMAGE STABILIZER A (Meniu înregistrare video) IS MOVIE MODE

Moduri de fotografiere disponibile: P jAUTO SCN  $MAGIC \Join SP$ 

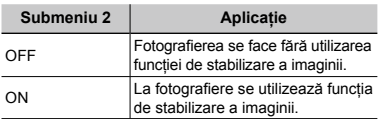

 Setările standard sunt [ON] pentru [IMAGE STABILIZER] (fotografii) şi [OFF] pentru [IS MOVIE MODE] (înregistrări video).

- La viteze foarte reduse ale obturatorului (de exemplu când se utilizează modul de fotografiere nocturnă), este posibil ca unele imagini să nu obţină efectul de stabilizare corect.
- $\mathbb{C}$  Este posibil ca functia de stabilizare a imaginii să nu poată corecta neclaritatea cauzată de mişcarea subiectului sau de mişcarea excesivă a camerei.
- Când [IS MOVIE MODE] (movies) este setat la [ON] în timpul fotografierii, imaginile capturate vor apărea uşor mărite.

# **Adăugarea sunetului la fotografii [**R**]**

 $\bullet$  (Meniu fotografiere)  $\bullet$ 

Moduri de fotografiere disponibile: P jAUTO ((U)<sup>14</sup> SCN

\*1 Disponibil numai pentru FE-4020/X-940.

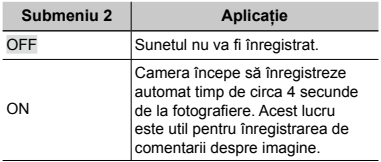

 $\Box$  În timpul înregistrării, îndreptați microfonul (pag. 6) spre sursa de sunet pe care doriţi s-o înregistrati.

# **Înregistrarea sunetului în timpul înregistrărilor video [**R**]**

 $\mathfrak{P}$  (Meniu înregistrări video)  $\blacktriangleright \mathfrak{P}$ 

Moduri de fotografiere disponibile:  $\mathfrak{S}$ 

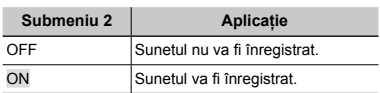

C Când este setat la [ON], numai funcția zoom digital poate fi utilizată în timpul înregistrării video. Pentru a efectua o înregistrare video cu zoom optic, setați [ $\bigcirc$ ] (înregistrări video) la [OFF].

# **Afişarea informaţiilor pentru pictograme [ICON GUIDE]**

**D** (Meniu fotografiere) ▶ ICON GUIDE

Moduri de fotografiere disponibile: P jAUTO ((U)<sup>+1</sup> **SCN MAGIC**  $\bowtie \varphi$ 

\*1 Disponibil numai pentru FE-4020/X-940.

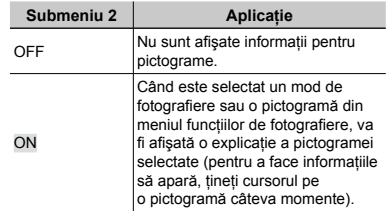

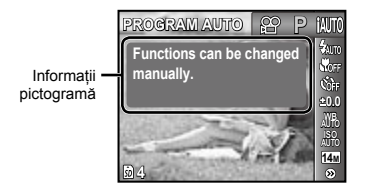

# Meniurile pentru funcţiile de redare, editare şi tipărire

## **Redarea automată a imaginilor [SLIDESHOW]**

SLIDESHOW

#### **Lansarea prezentării automate**

După apăsarea butonului <sup>[ok]</sup>, este lansată prezentarea automată. Pentru a întrerupe prezentarea, apăsați butonul <sup>[ok]</sup> sau MENU.

**Deplasarea cadru cu cadru, înainte sau înapoi:** În timpul prezentării automate, apăsati  $\triangleright$  pentru a accesa cadrul următor sau  $\triangleleft$  pentru a accesa cadrul anterior.

# **Retuşarea imaginilor [PERFECT FIX]**

#### PERFECT FIX

- $\bullet$  în funcție de imagine, este posibil ca procesul de editare să nu fie eficient.
- Procesul de retuşare poate reduce rezolutia imaginii.

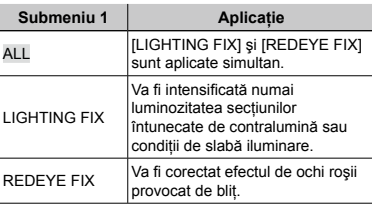

- 1) Utilizati  $\Delta \nabla$  pentru a selecta o metodă de corectare, iar apoi apăsați butonul [ok].
- 2 Utilizați  $\triangleleft$  pentru a selecta o imagine de retuşat, iar apoi apăsați butonul [ok].
	- Imaginea retuşată va fi salvată separat ca **●** o nouă imagine.

# **Modificarea dimensiunilor imaginii [**Q**]**

 $EDIT$   $\blacktriangleright$   $\mathbb{Z}$ 

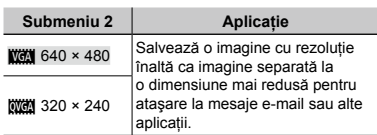

 $\odot$  Pentru a selecta o imagine, utilizați  $\triangle$ .

 $(2)$  Apăsați  $\triangle \nabla$  pentru a selecta dimensiunea, apoi apăsați butonul <sup>[ok]</sup>.

# **Decuparea unei imagini [**P**]**

## $EDIT$  $\rightarrow$   $\pm$

- $\circled{1}$  Utilizați  $\triangleleft$  pentru a selecta o imagine, apoi apăsați butonul <sup>OK</sup>.
- 2 Cu ajutorul butoanelor zoom, selectati dimensiunea cadrului de decupare; puteti muta poziția cadrului folosind  $\triangle \nabla \triangleleft \triangleright$ .

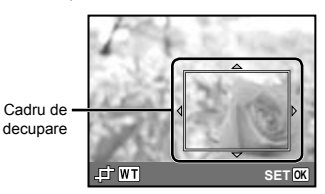

#### 3 Apăsați butonul [ok].

Imaginea editată va fi salvată separat ca **●**o nouă imagine.

# **Ştergerea imaginilor [ERASE]**

ERASE

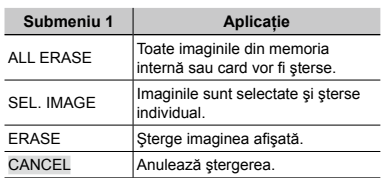

- Când ștergeți imagini din memoria internă, nu introduceti cardul în cameră.
- Când doriti să stergeți imagini de pe card. introduceti cardul în cameră înainte de a efectua operatiunea.

#### **Ştergerea tuturor imaginilor [ALL ERASE]**

- $\overline{1}$  Utilizati  $\wedge \nabla$  pentru a selecta [ALL ERASE], iar apoi apăsați butonul <sup>[ok]</sup>.
- 2 Utilizati  $\triangle \nabla$  pentru a selecta [YES], iar apoi apăsați butonul <sup>[ok]</sup>.

#### **Selectarea şi ştergerea individuală a imaginilor [SEL. IMAGE]**

- $\Omega$  Utilizati  $\wedge \nabla$  pentru a selecta [SEL. IMAGE], iar apoi apăsați butonul <sup>[06]</sup>.
- $(2)$  Utilizati  $\triangleleft$  pentru a selecta imaginea pe care doriti să o stergeți și apăsați butonul <sup>M</sup> pentru a adăuga imaginii un marcaj  $\sqrt{ }$ .
	- Apăsaţi butonul zoom W pentru o afişare **●** tip index. Imaginile pot fi selectate uşor cu ajutorul  $\triangle \nabla \triangleleft \triangleright$ . Apăsați butonul T pentru a reveni la afişarea unei singure imagini.

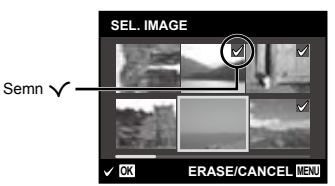

- 3) Repetati pasul 2 pentru a selecta imaginile pe care doriti să le stergeti, iar apoi apăsați butonul MENU pentru a şterge imaginile selectate.
- 4) Utilizati  $\triangle \nabla$  pentru a selecta [YES], iar apoi apăsați butonul <sup>[ok]</sup>.
	- Fotografiile marcate cu √ sunt şterse.

# **Salvarea setărilor de tipărire împreună cu datele imaginii [PRINT ORDER]**

- $\boxed{\blacktriangleright}$  (Meniu redare)  $\blacktriangleright$  PRINT ORDER
	- "Programarea pentru tipărire (DPOF)" (pag. 40)
	- Programarea pentru tipărire este disponibilă numai pentru imaginile memorate pe card.

# **Protejarea imaginilor [**0**]**

 $\Box$  (Meniu redare)  $\triangleright$  O<sub>TT</sub>

- Imaginile protejate nu pot fi şterse cu comanda [ERASE] (pag. 18, 30), [SEL. IMAGE] sau [ALL ERASE] (pag. 30), dar toate imaginile vor fi şterse cu comanda [MEMORY FORMAT]/[FORMAT] (pag. 32).
- $(1)$  Pentru a selecta o imagine, utilizati  $\triangleleft$ .
- 2 Apăsați butonul [OK].
	- **•** Pentru a anula setările, apăsați butonul [ok] din nou.
- $3$  Dacă este necesar, repetați pașii  $1$  și 2 pentru a proteja şi alte imagini, iar apoi apăsati butonul MENU.

# **Rotirea imaginilor [**y**]**

 $\Box$  (Meniu redare)  $\blacktriangleright$   $\Box$ 

- 1) Pentru a selecta o imagine, utilizați  $\triangleleft \triangleright$ .
- 2 Pentru a roti imaginea, apăsaţi butonul <sub>[ok]</sub>
- $\overline{3}$  Dacă este necesar, repetati pașii  $\overline{1}$  și 2 pentru a configura setările pentru alte imagini, iar apoi apăsați butonul MENU.
- Noua orientare a fotografiei este salvată chiar dacă aparatul este închis.

# **Adăugarea sunetului la fotografii [**R**]**

## $\blacktriangleright$  (Meniu redare)  $\blacktriangleright$   $\blacklozenge$

- $\odot$  Pentru a selecta o imagine, utilizați  $\triangleleft \triangleright$ .
- 2 Îndreptaţi microfonul spre sursa de sunet.

**FE-4040 FE-4020/X-940**

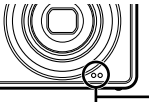

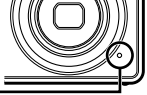

Microfon

- 3) Apăsați butonul <sup>OK</sup>.
	- **•** Începe înregistrarea.

# Meniurile altor setări ale camerei

# **Ştergerea completă a datelor [MEMORY FORMAT]/[FORMAT]**

r (Setări 1) MEMORY FORMAT/FORMAT

- Înainte de formatare, verificaţi dacă aveţi date importante în memoria internă sau pe card.
- Cardurile trebuie formatate cu această cameră înainte de prima utilizare sau după ce au fost utilizate cu alte camere sau computere.

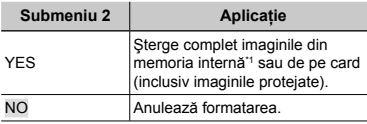

\*1 Nu uitaţi să scoateţi cardul înainte de formatarea memoriei interne.

#### **Copierea imaginilor din memoria internă pe card [BACKUP]**

r (Setări 1) BACKUP

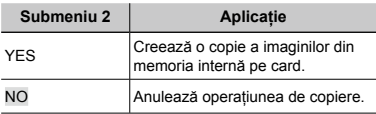

 Efectuarea copiei de rezervă poate dura. Asiguraţi-vă că acumulatorul are suficientă energie înainte de a începe crearea copiilor de siguranţă.

## **Schimbarea limbii de afişare [**W**]**

 $Y_{11}$  (Setări 1)  $\blacktriangleright$   $\blacklozenge$ 

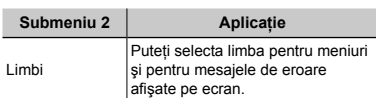

Schimbarea limbii de afişare" (pag. 13)

# **Revenirea la setările standard ale funcţiilor de fotografiere [RESET]**

r (Setări 1) RESET

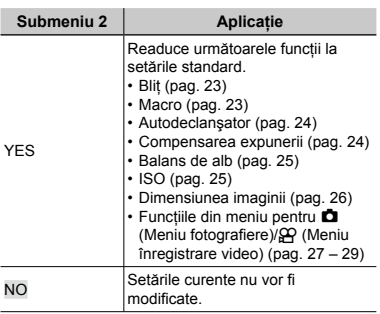

#### **Selectarea unei metode pentru conectarea camerei la alte dispozitive [USB CONNECTION]**

 $Y_{11}$  (Setări 1) USB CONNECTION

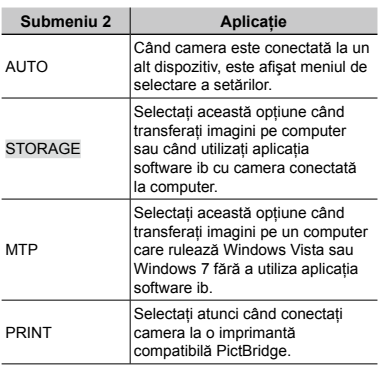

#### **Copierea imaginilor pe computer fără a utiliza aplicaţia software ib**

Această cameră este compatibilă cu dispozitivele de stocare de mare capacitate USB. Puteţi transfera şi salva imaginile pe calculator conectând camera la acesta.

#### **Cerinţe de sistem**

Windows 2000 Professional/ Windows XP/Windows Vista/Windows 7 Mac OS X v10.3 sau ulterior

- Chiar dacă computerul este dotat cu mufe USB, functionarea adecvată nu este garantată în următoarele situaţii:
	- calculatoare cu mufe USB instalate utilizând **●** o placă de extensie etc.
	- calculatoarele fără sistem de operare instalat **●** din fabrică şi calculatoarele asamblate la domiciliu

# **Pornirea camerei folosind**  $\blacktriangleright$  butonul **[**q **POWER ON]**

 $\mathbf{Y}_1$  (Setări 1)  $\blacktriangleright$   $\blacktriangleright$  POWER ON

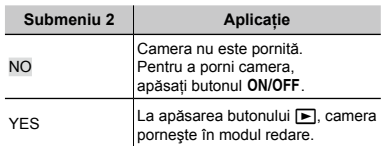

## **Memorarea modului curent la oprirea camerei [SAVE SETTINGS]**

r (Setări 1) SAVE SETTINGS

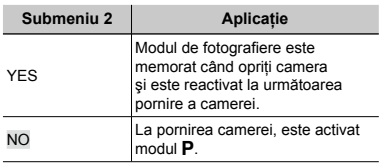

## **Selectarea imaginii de pornire [PW ON SETUP]**

 $Y_{12}$  (Setări 2) PW ON SETUP

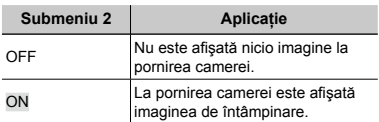

# **Selectarea sunetelor camerei şi volumul acestora [SOUND SETTINGS]**

Y<sub>12</sub> (Setări 2) ▶ SOUND SETTINGS

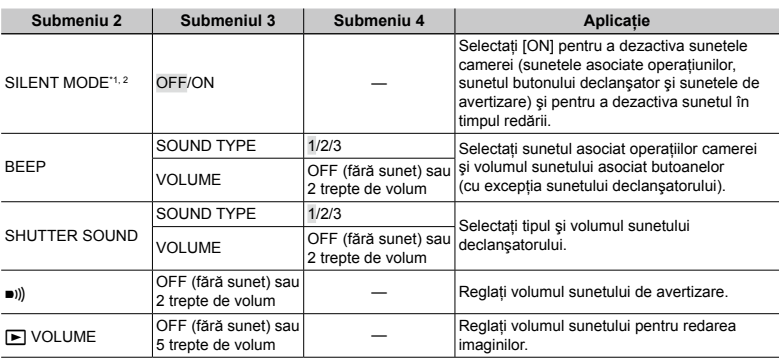

\*1 Chiar dacă [SILENT MODE] este setat la [ON], puteți utiliza  $\Delta \nabla$  pentru a ajusta volumul în timpul redării.

\*2 Chiar dacă [SILENT MODE] este setat la [ON], sunetul este redat atunci când imaginile sunt redate la televizor.

# **Ajustarea CCD şi ajustarea funcţiei de procesare a imaginii [PIXEL MAPPING]**

s (Setări 2) PIXEL MAPPING

- Această funcţie a fost reglată din fabrică şi nu este necesară nicio ajustare după achiziţionare. Este recomandată aproximativ o dată pe an.
- Pentru rezultate optime, aşteptaţi cel puţin un minut după fotografiere sau vizionarea de imagini înainte de a executa maparea pixelilor. În cazul în care camera este oprită în timpul procesului de mapare, executaţi din nou această operaţiune.

## **Ajustarea CCD şi a funcţiei de procesare a imaginii**

Apăsați butonul <sup>M</sup> când este afișat [START] (Submeniu 2).

Camera va verifica şi ajusta simultan senzorul **●** CCD si functia de procesare a imaginii.

# **Reglarea luminozităţii ecranului [**s**]**

 $Y_{12}$  (Setări 2)  $\blacktriangleright \square$ 

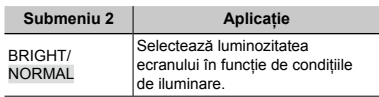

## **Fixarea datei și a orei** [*O*]

 $Y_{2}$  (Setări 2)  $\blacktriangleright$   $\ominus$ 

 "Selectarea datei, orei şi a fusului orar" (pag. 12)

#### **Selectarea ordinii de afişare a datei**

 $\Omega$  Apăsați  $\triangleright$  după fixarea minutelor, iar apoi utilizați  $\Delta \nabla$  pentru a selecta ordinea de afişare a datei.

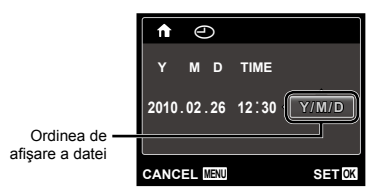

## **Comutarea între fusul orar local şi cel alternativ [WORLD TIME]**

 $YT<sub>2</sub>$  (Setări 2) ► WORLD TIME

( ) Nu veti putea selecta un fus orar utilizând optiunea [WORLD TIME] dacă nu ati fixat mai întâi ora cu ajutorul [C].

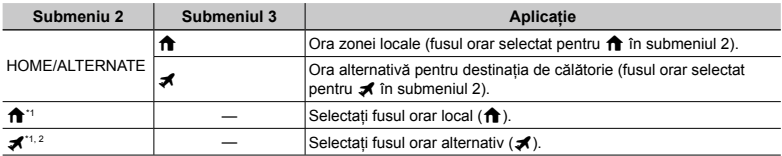

\*1 În zonele în care se utilizează ora de vară, utilizați  $\Delta \nabla$  pentru a activa ora de vară ([SUMMER]).

\*2 Când selectaţi un fus orar, camera calculează automat diferenţa orară dintre zona selectată şi zona orară locală ( $\bigoplus$ ) pentru a afișa ora din zona destinației de călătorie ( $\blacktriangleleft$ ).

#### **Selectarea semnalului video corespunzător televizorului [VIDEO OUT]**

s (Setări 2) VIDEO OUT

 $\Gamma$  Tipul de semnal video TV diferă în funcție de țară și regiune. Înainte de a reda imaginile pe televizor, selectati modul de iesire video în functie de semnalul video al televizorului.

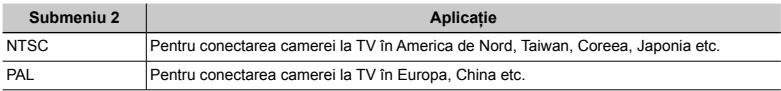

Setările de fabrică diferă în functie de tara din care a fost achizitionată camera.

#### **Redarea imaginilor din cameră pe televizor**

- 1 Selectaţi de la cameră acelaşi tip de semnal video ca al televizorului conectat ([NTSC]/[PAL]).
- 2 Conectaţi camera la televizor.

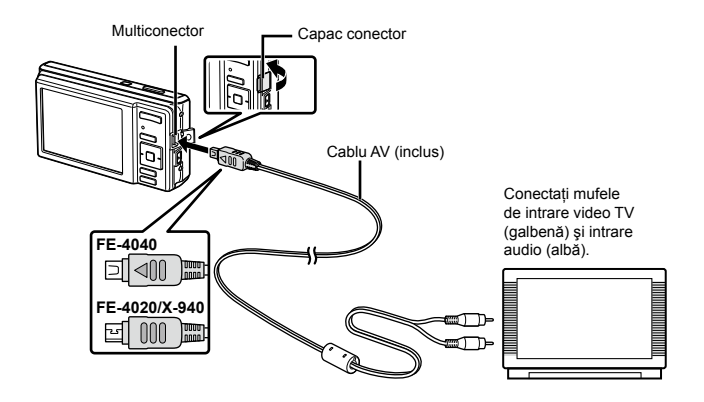

- 3 Porniți televizorul și selectați pentru "INPUT" opțiunea "VIDEO (an input jack connected to the camera)".
- Pentru detalii privind selectarea sursei de intrare la televizor, consultaţi manualul de utilizare al acestuia.
- $\overline{4}$  Apăsați butonul  $\blacktriangleright$  și utilizați  $\triangleleft$  pentru a selecta imaginea pentru redare.
- $\bullet$  În funcție de setările televizorului, imaginile și informațiile afișate pot fi afișate parțial.

# **Economisirea energiei între fotografii [POWER SAVE]**

t (Setări 3) POWER SAVE

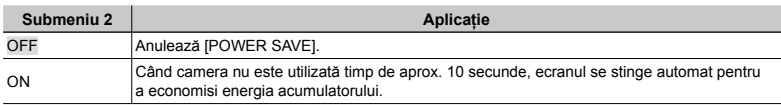

#### **Pentru a reveni din modul stand-by**

Apăsaţi orice buton.

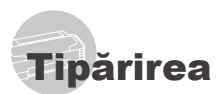

# Tipărirea directă (PictBridge\*1)

Prin conectarea camerei la o imprimantă compatibilă PictBridge, puteti tipări direct fotografiile; nu este nevoie de un calculator. Pentru a verifica dacă imprimanta este compatibilă cu sistemul PictBridge, consultati manualul de utilizare al imprimantei.

- \*1 PictBridge este un standard pentru conectarea camerelor digitale la imprimantele diferitilor producători şi tipărirea directă a fotografiilor.
- Modurile de tipărire, formatul hârtiei și alti parametri ce pot fi configurati de la cameră diferă în funcție de imprimanta utilizată. Pentru detalii, consultati manualul de utilizare al imprimantei.
- Pentru detalii despre tipurile de hârtie acceptate, încărcarea hârtiei şi instalarea cartuşelor de cerneală, consultați manualul de utilizare al imprimantei.

# Tipărirea imaginilor la parametrii standard ai imprimantei [EASY PRINT]

 $\bullet$  în meniul [SETUP], selectați pentru [USB CONNECTION] optiunea [PRINT]. "Utilizarea meniului" (pag. 4)

*1* **Afişaţi pe ecran imaginea de tipărit.**

 "Vizionarea imaginilor" (pag. 16)

*2* **Porniţi imprimanta şi conectaţi-o la cameră.**

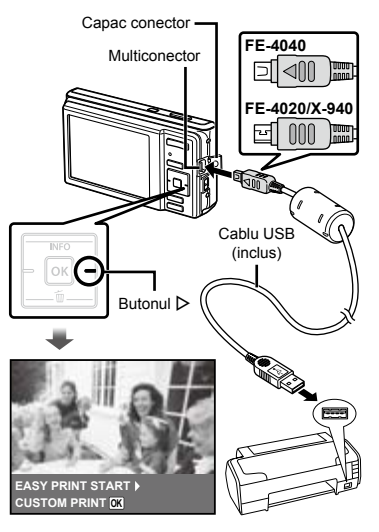

- *3* **Apăsaţi butonul** <sup>I</sup> **pentru a începe tipărirea.**
- *4* **Pentru a tipări o altă imagine, utilizaţi** HI **pentru a selecta imaginea dorită, iar apoi apăsaţi butonul**  $\boxed{\alpha k}$ .

#### **Părăsirea modului tipărire**

După ce pe ecran este afişată o imagine, deconectati cablul USB de la cameră și imprimantă.

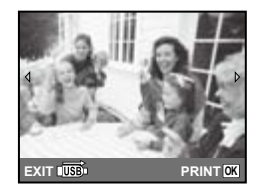

## Modificarea parametrilor de tipărire ai imprimantei [CUSTOM PRINT]

- *1* **Urmaţi paşii 1 şi 2 pentru [EASY PRINT] (pag. 37).**
- $2$  Apăsați butonul **M** pentru a începe **tipărirea.**
- **3** Utilizați ∆ $∇$  pentru a selecta modul  $de$  tipărire, iar apoi apăsați butonul <sup>[ok]</sup>.

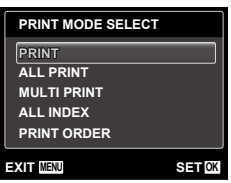

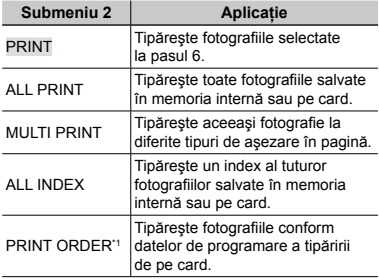

\*1 Functia [PRINT ORDER] este disponibilă numai dacă s-a efectuat programarea tipăririi. "Programare pentru tipărire (DPOF)" (pag. 40)

# *4* **Utilizaţi** FG **pentru a selecta [SIZE] (Submeniu 3), iar apoi apăsaţi** I**.**

 Dacă nu este afişat [PRINTPAPER], atunci [SIZE], [BORDERLESS] şi [PICS/SHEET] sunt setate la valorile standard.

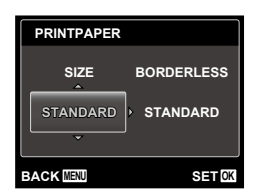

# *5* **Utilizaţi** FG **pentru a selecta setările [BORDERLESS] sau [PICS/**  $S$ **HEET], iar apoi apăsați butonul**  $[OR]$ .

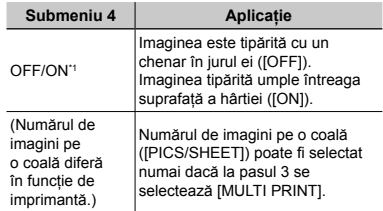

- <sup>\*1</sup> Setările disponibile pentru [BORDERLESS] diferă în functie de imprimantă.
	- Dacă la paşii 4 şi 5 este selectat [STANDARD], imaginea este tipărită la parametrii standard ai imprimantei.

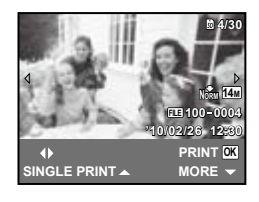

- *6* **Pentru a selecta o imagine, utilizati ⊲**D.
- *7* **Apăsaţi** F **pentru a programa imaginea curentă pentru tipărire. Apăsaţi** G **pentru a configura în detaliu parametrii imprimantei pentru imaginea curentă.**

## **Configurarea în detaliu a parametrilor imprimantei**

 $\textcircled{\tiny 1}$  Utilizați  $\Delta \nabla \text{d}$  pentru a selecta opţiunea dorită, iar apoi apăsaţi butonul [OK].

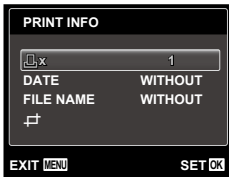

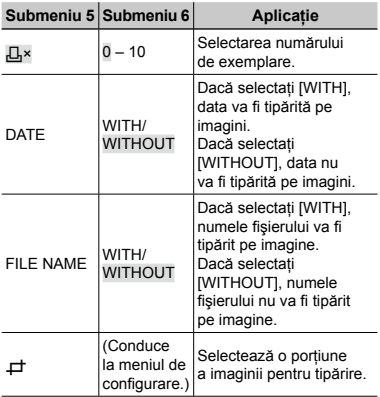

# **Decuparea unei fotografii [**P**]**

1 Cu ajutorul butoanelor zoom, selectaţi dimensiunea cadrului de decupare; puteţi muta poziția cadrului folosind  $\Delta \nabla \triangleleft \triangleright$ iar apoi apăsați butonul [OK].

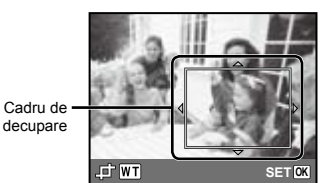

2) Utilizati  $\Delta \nabla$  pentru a selecta [OK], iar

apoi apăsați butonul <sup>[ok]</sup>.

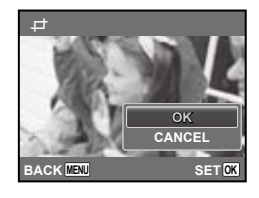

*8* **Dacă este necesar, repetaţi paşii 6 şi 7 pentru a selecta imaginea de tipărit, configuraţi parametrii de tipărire şi setaţi [SINGLE PRINT].**

# $9$  Apăsați butonul <sup>[OK]</sup>.

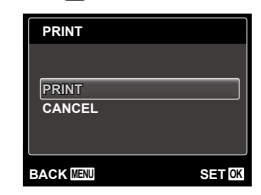

# *10* **Utilizaţi** FG **pentru a selecta [PRINT], iar apoi apăsați butonul**  $\boxed{\alpha}$ **.**

- **•** Incepe tipărirea.
- Când [OPTION SET] este selectat în modul **●** [ALL PRINT], apare meniul [PRINT INFO].
- Când tipărirea s-a terminat, este afişat [PRINT **●**MODE SELECT].

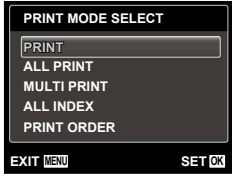

## **Pentru anularea tipăririi**

1 Când este afişat [DO NOT REMOVE USB CABLE], apăsați butonul MENU, utilizați  $\Delta \nabla$  pentru a selecta [CANCEL], iar apoi apăsați butonul <sup>M.</sup>

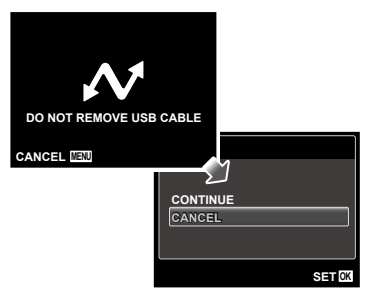

# *11* **Apăsaţi butonul .**

# *12* **Când este afişat mesajul [REMOVE USB CABLE], deconectaţi cablul USB de la cameră şi imprimantă.**

#### Programarea pentru tipărire (DPOF\*1)

În cazul programării pentru tipărire, datele despre numărul de exemplare şi privind opţiunile de tipărire a datei sunt ataşate imaginii de pe card. Acest lucru permite tipărirea cu ușurință la imprimantă sau la un laborator foto care acceptă DPOF utilizând numai datele de programare de pe card, fără a fi nevoie de un computer sau de o cameră foto.

- \*1 DPOF reprezintă un standard pentru stocarea de informații de tipărire de pe camere digitale.
- Programarea tipăririi este disponibilă numai pentru imagini stocate pe card. Introduceţi un card care conţine imagini înainte de a efectua programarea pentru tipărire.
- Programările DPOF realizate cu alt aparat nu pot fi modificate cu această cameră. Efectuati schimbările folosind aparatul original. Efectuarea de noi programări DPOF cu această cameră va şterge programările efectuate cu alte aparate.
- Puteţi face programări pentru tipărire DPOF pentru până la 999 de imagini per card.

#### Programarea unei singure imagini [ $\Box$ ]

- *1* **Accesaţi meniul [SETUP].**
	- "Utilizarea meniului" (pag. 4)
- *2* **Din meniul de redare** q**, selectaţi [PRINT ORDER] şi apăsaţi butonul** <sub>[OK]</sub>.

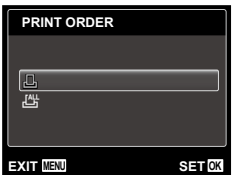

 $\overline{\mathbf{3}}$  Utilizați  $\Delta \nabla$  pentru a selecta [ $\Box$ ]  $\frac{1}{2}$ **j** apăsați butonul  $\boxed{06}$ .

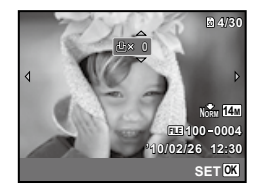

*4* **Pentru a selecta o imagine pentru programare, utilizaţi** HI**. Utilizaţi** FG **pentru a selecta numărul de exemplare. Apăsaţi butonul**  $\boxed{\circ\kappa}$ .

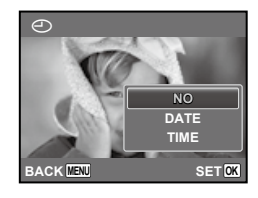

# $\overline{\mathbf{5}}$  Utilizați  $\Delta \nabla$  pentru a selecta **opţiunea [**X**] (imprimarea datei), iar apoi apăsați butonul [oʁ].**

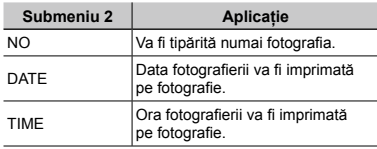

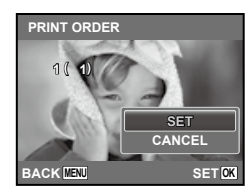

**6** Utilizați  $\Delta \nabla$  pentru a selecta [SET], **iar apoi apăsati butonul <sup>M.</sup>** 

# Programarea tipăririi unui exemplar din fiecare fotografie de pe card  $L^{\text{AH}}$ l

- *1* **Urmaţi paşii 1 şi 2 de la [**<**] (pag. 40).**
- *2* **Utilizaţi** FG **pentru a selecta [**U**]**   $\frac{1}{2}$ **ji apăsați butonul**  $\boxed{0K}$ .
- *3* **Urmaţi paşii 5 şi 6 din [**<**].**

# Resetarea informatiilor de programare a tipăririi

- *1* **Urmaţi paşii 1 şi 2 de la [**<**] (pag. 40).**
- **2** Utilizați ∆ $∇$  pentru a selecta [**△**] **sau [**U**] şi apăsaţi butonul** H**.**

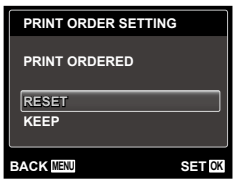

**3** Utilizati ∆ $∇$  pentru a selecta  $IRE$ **SETI și apăsați butonul**  $\overline{M}$ **.** 

#### Resetarea informatiilor de programare pentru tipărire pentru fotografia selectată

- *1* **Urmaţi paşii 1 şi 2 de la [**<**] (pag. 40).**
- $2$  Utilizați  $\Delta \nabla$  pentr<u>u a</u> selecta [ $\Box$ ]  $\frac{1}{2}$ **j** apăsați butonul  $\boxed{0K}$ .
- *3* **Utilizaţi** FG **pentru a selecta [KEEP] şi apăsaţi butonul** H**.**
- *4* **Utilizaţi** HI **pentru a selecta imaginea a cărei programare pentru tipărire doriţi să o anulaţi. Utilizaţi**  FG **pentru a seta numărul de**  exemplare la ..0".
- *5* **Dacă este necesar, repetaţi pasul 4, iar apoi apăsaţi butonul** H **când aţi terminat.**
- *6* **Utilizaţi** FG **pentru a selecta opţiunea [**X**] (imprimarea datei), iar apoi apăsați butonul** <sub>[M.</sub>
	- Setările sunt aplicate şi celorlalte imagini cu date **●**de programare a tipăririi.
	- *7* **Utilizaţi** FG **pentru a selecta [SET], iar apoi apăsați butonul** <sub>[M</sub>.

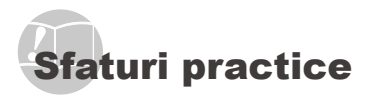

În cazul în care camera nu functionează adecvat sau dacă pe ecran apare un mesaj de eroare şi nu stiti cum să procedați, consultați informațiile de mai jos pentru a remedia problema.

# Remedierea problemelor

#### **Bateriile**

#### **"Camera nu funcţionează, chiar şi cu acumulatorul introdus."**

Introduceţi acumulatorul încărcat în poziţia corectă. **●**

"Introducerea acumulatorului şi a cardului SD/SDHC (comercializat separat)" (pag. 10). "Încărcarea acumulatorului cu adaptorul USB-AC furnizat" (pag. 11)

Performanţa bateriilor poate să fie redusă **●** temporar datorită temperaturii scăzute. Scoateti bateriile și încălziți-le pentru o perioadă de timp în buzunar.

#### **Card/Memoria internă**

**"Este afişat un mesaj de eroare."**

"Mesaj de eroare" (pag. 43)

#### **Declanşator**

#### **"Fotografierea nu se produce la apăsarea pe declanşator."**

- Anulaţi modul standby. **●** Pentru a economisi din energia acumulatorului, camera intră în stand-by iar monitorul se stinge, dacă nu se efectuează nici o operațiune timp de 3 minute când camera e pornită. Fotografierea nu se produce nici chiar la apăsarea completă pe declansator în acest mod de functionare. Înainte de fotografiere, folosiți butoanele zoom sau alte butoane pentru a readuce camera din stand-by. Dacă rămâne neutilizată timp de încă 12 minute, camera se opreşte automat. Apăsaţi butonul ON/OFF pentru a porni camera.
- Apăsați butonul D pentru a selecta modul fotografiere.
- Aşteptați până când semnul � (încărcare bliț) nu mai apare intermitent înainte de a efectua fotografierea.

#### **Ecran**

#### **"Dificil de văzut."**

- Este posibil să fi apărut condens\*1. Opriţi camera **●** si asteptati să se acomodeze la temperatura mediului şi să se usuce înainte de a face fotografii.
	- \*1 Când camera trece brusc dintr-un mediu rece într-unul cald şi umed, este posibil să apară condensul.

#### **"Pe ecran apar linii verticale."**

Liniile verticale pot apărea pe ecran când camera **●** este îndreptată spre o sursă de lumină puternică, un subiect foarte iluminat etc. Retineti, însă, că liniile nu vor apărea în fotografie.

#### **"Lumina este prinsă în fotografie."**

Fotografierea cu bliţ în condiţii de întuneric duce **●** la apariţia în fotografie a particulelor de praf ce reflectă bliţul.

#### **Funcţia Data şi ora**

#### **"Data şi ora revin la setările iniţiale."**

- Dacă acumulatorul este scos din aparat timp de **●** circa o zi<sup>2</sup>, data și ora revin la valorile inițiale și vor trebui fixate din nou.
	- \*2 Intervalul de timp după care data şi ora revin la valorile initiale variază în funcție de intervalul de timp în care acumulatorul s-a aflat în aparat.

"Selectarea datei, orei și a fusului orar" (pag. 12)

#### **Diverse**

#### **"Camera emite un zgomot la fotografiere."**

Camera poate activa obiectivul şi poate emite un **●**zgomot chiar dacă nu se execută nicio operatiune. Acest lucru se datorează autofocalizării executate de cameră pentru a fi pregătită pentru fotografiere.

# Mesaj de eroare

 Dacă unul din mesajele de mai jos apare pe ecran, verificaţi recomandările aferente pentru remediere.

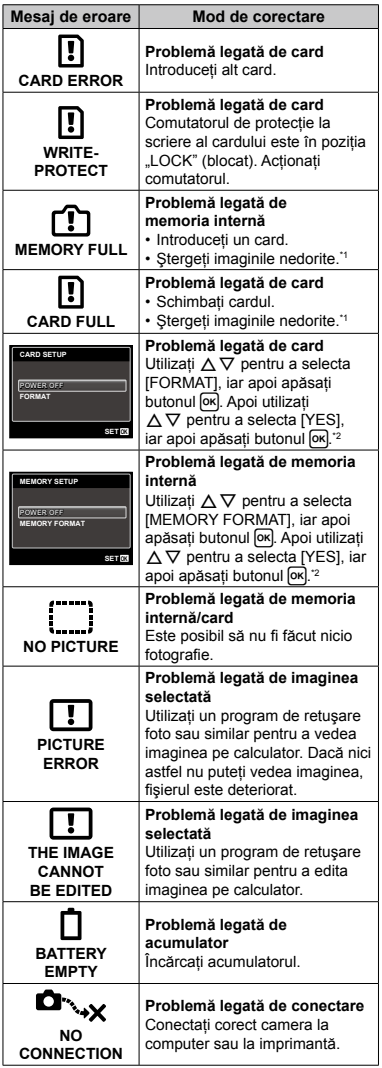

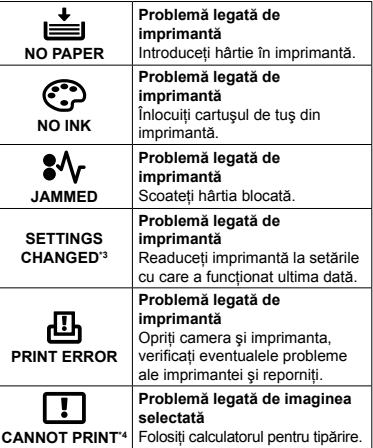

\*1 Înainte de ştergere, descărcaţi fotografiile importante într-un calculator.

\*2 Toate datele vor fi şterse.

\*3 Acest mesaj apare, de exemplu, când tava de hârtie a imprimantei a fost scoasă. Nu folosiţi imprimanta în timpul efectuării setărilor de tipărire de la cameră.

\*4 Este posibil ca această cameră să nu poată tipări fotografii realizate cu alte camere.

# Sfaturi pentru fotografiere

Dacă nu sunteţi sigur cum să realizaţi fotografia pe care o doriți, consultați informațiile de mai jos.

#### **Focalizarea**

#### **"Focalizarea subiectului"**

**Fotografierea unui subiect care nu se află în ● centrul imaginii**

Mai întâi focalizaţi pe un obiect aflat la aceeaşi distantă ca și subiectul, compuneti imaginea și faceţi fotografia.

Apăsarea la jumătate a declanşatorului (pag. 14)

- **Setaţi [AF MODE] (pag. 28) la [FACE/iESP] ●**
- **Fotografierea în modul [AF TRACKING] ● (pag. 28)**

Camera urmăreşte automat mişcarea subiectului pentru a focaliza continuu asupra acestuia.

**Fotografierea în condiţii dificile de ● autofocalizare**

În următoarele cazuri, focalizați mai întâi pe un obiect (apăsând la jumătate declanşatorul) cu contrast suficient, aflat la aceeasi distantă ca si subiectul, compuneti imaginea și faceti fotografia.

Subiect cu contrast redus

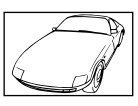

Când în centrul ecranului apar obiecte extrem de luminoase

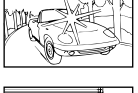

Obiect fără linii verticale\*1

<sup>11</sup> O altă tehnică eficientă este să tineti camera în poziție verticală pentru a focaliza după care readuceți camera în poziție orizontală pentru fotografiere.

> Când obiectele se află la distante diferite

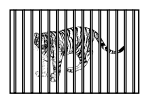

Subiect aflat în mişcare rapidă

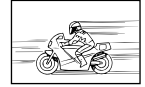

Subiectul nu este în mijlocul cadrului

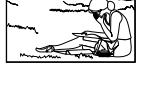

#### **Instabilitatea camerei**

#### **"Evitarea efectelor mişcării camerei"**

- Fotografierea în modul «⋓» (pag. 20) **(FE‑4020/X-940)**
- **Utilizarea funcţiei [IMAGE STABILIZER] pentru ● fotografiere (pag. 28) (FE‑4040)**
- **•** Selectați ※ (SPORT) în modul SCN (pag. 20)

Modul « (SPORT) utilizează o viteză ridicată a obturatorului şi poate reduce neclaritatea cauzată de un obiect în mişcare.

**Fotografierea cu sensibilitate ISO ridicată ●**

Dacă se selectează o sensibilitate ISO ridicată, se pot face fotografii la o viteză mare a obturatorului chiar și în locuri unde blitul nu poate fi utilizat.

"Selectarea sensibilității ISO" (pag. 25)

# **Expunerea (luminozitatea)**

#### **"Obţinerea luminozităţii corecte"**

**Fotografierea cu bliţ [FILL IN] (pag. 23) ●**

Este amplificată luminozitatea unui subiect în contralumină.

**Fotografierea cu compensarea expunerii ●(pag. 24)**

Ajustaţi luminozitatea în timp ce urmăriţi imaginea de fotografiat pe ecran. De obicei, fotografierea scenelor cu mult alb (precum pe zăpadă) produce imagini mai întunecate decât în realitate. Utilizați compensarea expunerii pentru ajusta expunerea în sens pozitiv (+), astfel încât albul să apară ca în realitate. În schimb, când fotografiaţi scene cu tonalități întunecate, este eficient să reglați expunerea în sens negativ (-).

#### **Tonalitatea cromatică**

#### **"Obţinerea culorilor cu nuanţe cât mai aproape de realitate"**

**Utilizarea balansului de alb la fotografiere ● (pag. 25)**

În majoritatea situatiilor, se pot obtine cele mai bune rezultate folosind modul [WB AUTO], dar, în anumite cazuri, puteţi încerca diferite alte setări. (Acest lucru este valabil în special pentru umbre în condiții de cer senin, amestec de lumină naturală şi artificială etc.)

#### **Calitatea imaginii**

#### **"Obţinerea de fotografii mai clare"**

**Fotografiaţi cu zoom optic ●**

Evitați utilizarea funcției zoom digital (pag. 16) pentru fotografiere.

**Fotografiaţi cu sensibilitate ISO redusă ●**

Dacă se foloseşte o sensibilitate ISO ridicată pentru fotografie, poate apărea zgomotul de imagine (puncte colorate de mici dimensiuni care nu apar în imaginea originală), iar imaginea poate apărea granulată. Imaginea obţinută este mai granulată decât în cazul unei sensibilităţi ISO mai reduse.

"Selectarea sensibilității ISO" (pag. 25)

# **Bateriile**

#### **"Prelungirea duratei de utilizare a bateriilor"**

- **Evitaţi următoarele operaţiuni când nu ● fotografiaţi deoarece acestea consumă energia acumulatorului.**
	- Apăsarea repetată a declanşatorului la **●** jumătate
	- Folosirea repetată a zoom-ului **●**
- **Setaţi [POWER SAVE] (pag. 36) la [ON] ●**

#### Sfaturi pentru redare/editare

#### **Redare**

WV F

r<sup>e</sup>

**"Redarea imaginilor din memoria internă şi de pe card"**

**Scoateţi cardul când redaţi imaginile din ● memoria internă**

"Introducerea acumulatorului şi a cardului de memorie SD/SDHC (comercializat separat)" (pag. 10)

#### **Editarea**

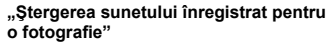

**În timp ce redaţi imaginea, înregistraţi peste ●vechiul sunet în condiţii de linişte**

"Adăugarea sunetului la fotografii [ $\Psi$ ]" (pag. 31)

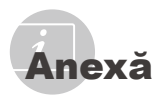

# Îngrijirea camerei

#### **Exterior**

Ştergeţi uşor cu o cârpă moale. Când camera **•** foarte murdară, umeziţi cârpa cu o soluţie de săpun moale și frecați bine. Ștergeți camera cu o cârpă umedă, apoi uscați-o cu o cârpă uscată. Dacă ati folosit camera la plajă, folositi o cârpă curată umezită și frecați bine.

#### **Ecran**

Ştergeţi uşor cu o cârpă moale. **•**

#### **Obiectiv**

**•** Indepărtați praful de pe obiectiv cu un ventilator obişnuit şi apoi ştergeţi uşor cu un material de curătat obiective.

#### **Acumulator/Adaptor c.a.**

- Ştergeţi uşor cu o cârpă moale şi uscată. **•**
	- Nu folosiţi solvenţi puternici ca benzen sau alcool, sau materiale textile tratate chimic.
	- Dacă obiectivul este murdar, pe suprafata lui se poate forma o peliculă.

# **Depozitare**

- Când nu folosiţi camera pe o perioadă mai **•** îndelungată, scoateţi acumulatorul, adaptorul c.a. și cardul și păstrati-le într-un loc răcoros, uscat și bine aerisit.
- Introduceţi periodic acumulatorul şi verificaţi **•**funcţiile camerei.
	- $\bullet$  Evitati să lăsati camera în locuri cu produse chimice, deoarece există posibilitatea aparitiei coroziunii.

# Acumulatorul şi adaptorul c.a. (incluse)

- Această cameră foloseşte un acumulator litiu-**•** ion de fabricatie Olympus (LI-70B). Nu pot fi folosite alte tipuri de acumulatori.
	- Atenţie: Există riscul unei explozii dacă înlocuiti acumulatorul cu un altul de tip incorect. Reciclati acumulatorul uzat respectând indicaţiile. (pag. 52)
- Consumul de energie al camerei depinde **•** de tipul de functii folosite.
- Pentru condiţiile descrise mai jos, energia **•** este consumată continuu şi acumulatorul se descarcă repede.
	- Zoom-ul este folosit în mod repetat. **•**
	- Declanşatorul este apăsat în mod repetat **•** la jumătate în modul fotografiere, activând auto focus-ul.
	- Pe ecran este afişată o fotografie pentru **•** o perioadă lungă de timp.
	- Camera este conectată la calculator sau **•** la imprimantă.
- Folosirea unui acumulator descărcat poate **•** duce la închiderea camerei fără ca mai înainte să fie afişat mesajul de avertizare privind nivelul de energie scăzut al acumulatorului.
- Acumulatorul nu este complet încărcat la **•** achizitionare. Înainte de utilizare încărcați complet acumulatorul cu ajutorul adaptorului F-2AC USB-AC furnizat (numit în continuare adaptor c.a.) sau cu un adaptor c.a. optional (F-1AC/D‑7AC).
- Când se utilizează adaptorul c.a. inclus, **•** încărcarea durează aproximativ 3 ore (diferă în funcţie de utilizare).
- Adaptorul c.a. inclus este destinat exclusiv **•** încărcării acumulatorului. Nu executati operatiuni precum fotografierea, redarea de imagini şi altele în timp ce adaptorul c.a. este conectat la cameră.
- Adaptorul c.a. inclus este proiectat pentru a fi **•** utilizat exclusiv cu această cameră. Nu puteți încărca alte camere cu acest adaptor c.a. A nu se utiliza cu alte dispozitive.
- **•** Pentru adaptorul c.a. cu conectare directă: Acest adaptor c.a. trebuie orientat corect în poziție verticală sau pe pardoseală.

# Utilizarea unui adaptor c.a. comercializat separat

Un adaptor c.a. D-7AC (comercializat separat) este util pentru activitățile de durată precum descărcarea de imagini pe computer sau când rulati o prezentare automată a fotografiilor pentru perioadă mai îndelungată de timp. Când utilizaţi adaptorul c.a. D-7AC cu această cameră, este necesar un multiadaptor CB‑MA1/CB-MA3 (comercializat separat). Pentru a încărca acumulatorul, opriți camera și conectați adaptorul a.c. D-7AC. Utilizati numai adaptoarele c.a. aprobate pentru această cameră.

# Utilizarea adaptorului c.a. în străinătate

- Adaptorul c.a. poate fi folosit la majoritatea **•** surselor de alimentare casnice cu tensiuni între 100V – 240V c.a. (50/60 Hz) oriunde în lume. În functie de tară sau de zonă, pentru conectarea adaptorului la priza de c.a. ar putea fi necesar un adaptor. Pentru detalii, consultati un magazin de specialitate sau o agentie de turism.
- Nu folosiţi convertoare de tensiune **•** deoarece aceasta poate duce la defectarea adaptorului c.a.

# Utilizarea cardurilor SD/SDHC

Cardul (şi memoria internă) corespund peliculei pe care sunt înregistrate fotografiile într-un aparat cu film. În plus, imaginile înregistrate (datele) pot fi şterse sau pot fi retuşate cu ajutorul unui calculator. Cardurile pot fi scoase din aparat şi schimbate, dar acest lucru nu este posibil pentru memoria internă. Dacă utilizati carduri de mare capacitate, puteti stoca mai multe fotografii.

#### **Comutatorul de protecţie la scriere al cardului SD/SDHC**

Corpul cardului SD/SDHC este prevăzut cu un comutator de protectie la scriere. Dacă aduceti comutatorul în pozitia "LOCK", nu veți putea înregistra date pe card, șterge date sau formata cardul. Aduceti comutatorul la pozitia initială pentru a permite înregistrarea datelor.

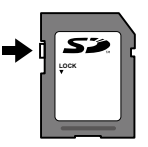

**Carduri compatibile cu această cameră.**

Carduri de memorie SD/SDHC (pentru mai multe informaţii, vizitaţi site-ul Web Olympus).

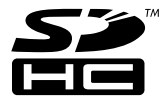

#### **Folosirea unui alt card**

Cardurile trebuie formatate cu această cameră înainte de prima utilizare sau după ce au fost utilizate cu alte camere sau computere. [MEMORY FORMAT]/[FORMAT] (pag. 32)

#### **Verificarea destinaţiei în care este salvată imaginea**

Indicatorul de memorie arată dacă pentru fotografiere sau redare este folosită memoria internă sau cardul.

#### **Indicator memorie utilizată**

- rta: Este utilizată memoria internă
- m: Este utilizat cardul

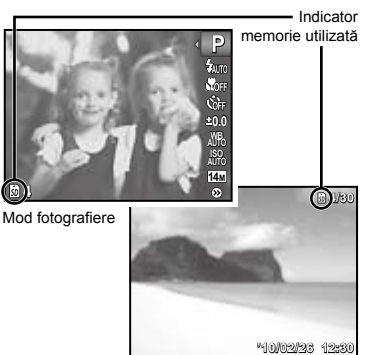

Mod redare

 Chiar dacă [MEMORY FORMAT]/ [FORMAT], [ERASE], [SEL. IMAGE] sau [ALL ERASE], datele de pe card nu sunt şterse în totalitate. Când cardul nu mai este utilizat, distrugeţi cardul pentru a preveni accesul la datele personale de pe acesta.

#### **Procesul de citire/înregistrare pe card**

În timpul fotografierii, indicatorul privind memoria utilizată se aprinde în roşu în timp ce camera înregistrează date în memorie. Nu deschideţi niciodată compartimentul acumulatorului/cardului și nu deconectati cablul USB în astfel de cazuri. Acest lucru poate nu doar să afecteze datele de pe card, dar şi să ducă la deteriorarea definitivă a cardului.

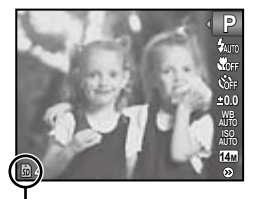

Se aprinde în roşu

#### **Numărul de fotografii ce pot fi memorate/durata unei înregistrări continue (video) în memoria internă şi pe carduri SD/SDHC**

Cifrele care indică numărul de fotografii ce pot fi stocate şi durata unei înregistrări continue sunt aproximative. Capacitatea efectivă diferă în funcție de condițiile de fotografiere și de cardul utilizat.

#### **Fotografii**

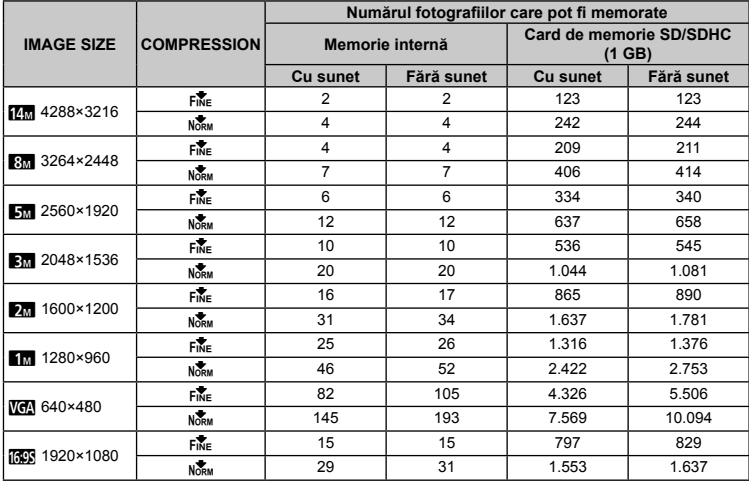

#### **Înregistrări video**

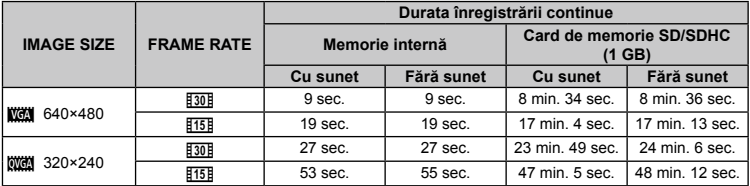

 Dimensiunea maximă pentru un fişier video este de 2 GB, indiferent de capacitatea cardului.

#### **Creşterea numărului de fotografii memorate**

Fie ştergeţi imaginile nedorite, fie conectaţi camera la un calculator sau la alt dispozitiv pentru a salva imaginile, apoi stergeți imaginile din memoria internă sau de pe card. [ERASE] (pag. 18, 30), [SEL. IMAGE] (pag. 30), [ALL ERASE] (pag. 30), [MEMORY FORMAT]/[FORMAT] (pag. 32)

# MĂSURI DE SIGURANŢĂ

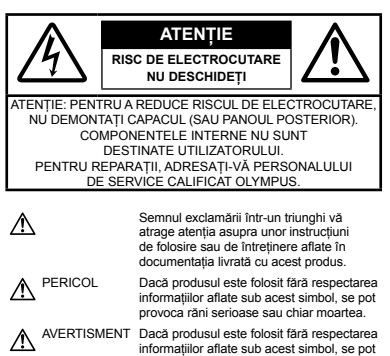

provoca răni serioase sau chiar moartea. ATENŢIE Dacă produsul este folosit fără respectarea informatiilor aflate sub acest simbol, se pot produce răni, deteriorarea echipamentului sau pierderea de informatii

#### **AVERTISMENT!**

**PENTRU A EVITA RISCUL DE INCENDII SAU ELECTROCUTARE, NU DEMONTAŢI, NU ADUCEŢI ACEST PRODUS ÎN CONTACT CU APA ŞI NU LUCRAŢI ÎNTR-UN MEDIU EXCESIV DE UMED.**

#### **Măsuri generale de precauţie**

- **Cititi toate instructiunile** Înainte de a folosi produsul, cititi toate instructiunile de utilizare. Păstrati toate manualele de utilizare și documentația pentru consultări ulterioare.
- **Curăţarea** Scoateţi din priză aparatul înainte de a-l curăţa. Folosiţi doar o cârpă uscată pentru a-l curăta. Nu folositi niciodată un agent de curătare lichid sau cu aerosoli, ori solvenţi organici pentru a curăta acest produs.
- **Accesorii** Pentru siguranţa dumneavoastră şi pentru a preveni deteriorarea produsului, folositi doar accesorii recomandate de Olympus.
- **Apa şi umezeala** Pentru protecţia produselor cu design rezistent la apă, cititi sectiunile referitoare la rezistenta la apă.
- **Amplasarea** Pentru a evita deteriorarea produsului, fixaţi-l sigur pe un trepied stabil, stativ sau alt dispozitiv de prindere.
- **Sursa de curent** Conectaţi acest produs doar la sursa de curent indicată pe eticheta produsului.
- **Fulgere** În cazul unei furtuni cu fulgere, deconectaţi imediat adaptorul c.a. de la priza de perete.
- **Obiecte străine** Pentru a evita rănirea, nu introduceţi niciodată obiecte metalice în interiorul produsului.
- Căldura Nu folositi și nu depozitati niciodată acest produs în apropierea unei surse de căldură precum calorifere, sobe sau orice alte echipamente sau dispozitive generatoare de căldură, inclusiv amplificatoare stereo.

#### **Manevrarea camerei**

#### **AVERTISMENT**

- **Nu folosiţi camera în apropierea gazelor inflamabile sau explozibile. •**
- **Nu fotografiaţi cu bliţ şi LED persoane (bebeluşi, copii mici) de la distanţă mică. •**
	- Trebuie să vă aflaţi la cel puţin 1 m faţă de faţa **•** subiectului. Declansarea blitului foarte aproape de ochii subiectului poate provoca tulburări momentane ale vederii.
- **Ţineţi bebeluşii şi copiii mici departe de cameră. •**
	- Nu lăsaţi niciodată camera la îndemâna **•** copiilor mici sau a bebeluşilor, pentru a preveni următoarele situații periculoase care pot genera vătămări grave:
		- Ştrangularea cu şnurul camerei. **•**
		- Înghiţirea accidentală a bateriilor, a cardului **•** sau a altor elemente de mici dimensiuni.
		- Declanşarea accidentală a bliţului în direcţia **•** propriilor ochi sau a ochilor unui copil.
		- Rănirea accidentală cu părţile mobile **•** ale camerei.
- **Nu priviţi spre soare sau în direcţia unei surse de lumină puternică prin cameră. •**
- **Nu folosiţi şi nu depozitaţi camera în locuri cu praf sau umede. •**
- **Nu acoperiţi bliţul cu mâna în timpul declanşării lui. •**
- **Utilizaţi numai carduri SD/SDHC. Nu utilizaţi niciodată alte tipuri de carduri. •**

Dacă introduceţi din greşeală alt tip de card în cameră, contactati un distribuitor sau un centru de service autorizat. Nu încercați să scoateți cardul cu forta.

## **ATENŢIE**

- **Opriţi camera imediat ce simţiţi un miros neobişnuit sau fum în jurul ei. •**
	- Nu scoateţi niciodată bateriile cu mâinile **•** neprotejate, deoarece există pericolul provocării de arsuri.
- **Nu ţineţi şi nu utilizaţi niciodată camera • cu mâinile ude.**
- **Nu lăsaţi camera în locuri supuse unor • temperaturi extrem de ridicate.**
	- În caz contrar, anumite componente se pot **•**deteriora și, în anumite condiții, camera poate lua foc. Nu folositi adaptorul c.a. dacă este acoperit (de ex. cu o pătură). Acest lucru poate conduce la supraîncălzire sau la incendiu.
- **Utilizaţi camera cu grijă pentru a evita arderea • componentelor.**
	- Prin supraîncălzirea unor elemente metalice ale **•** camerei, se poate produce arderea unor piese. Acordati atentie următoarelor situatii:
		- La folosirea continuă pe o perioadă mai lungă **•** de timp, camera se încălzeste. Dacă țineți camera mai mult timp în acest stadiu, se poate arde.
		- In locuri cu temperaturi extrem de joase, temperatura corpului camerei poate fi inferioară temperaturii ambientale. Dacă este posibil, purtati mănuși când folositi camera în conditii de temperatură joasă.
- **Fiţi atent la şnur. •**
	- Fiţi atent la şnur când transportaţi camera. **•** Se poate agăta ușor de alte obiecte provocând daune grave.

## **Măsuri de siguranţă la utilizarea bateriilor**

**Respectaţi următoarele indicaţii pentru a evita scurgerea, supraîncălzirea, arderea, explozia acumulatorilor sau provocarea de scurt-circuite sau incendii.**

# $\triangle$  PERICOL

- Această cameră foloseşte un acumulator litiu-ion **•** recomandat de Olympus. Încărcați acumulatorul cu adaptorul a.c. specificat. Nu folosiţi alte adaptoare c.a.
- Nu încălziţi şi nu aruncaţi în foc bateriile. **•**
- Aveti grijă când transportati sau depozitati bateriile pentru a evita contactul cu obiecte metalice precum bijuterii, ace, agrafe etc. **•**
- Nu ţineţi niciodată acumulatorii în locuri aflate în **•** bătaia directă a razelor de soare sau la temperaturi crescute în vehicule încinse, în apropierea unor surse de căldură etc.
- Pentru a evita scurgerea sau deteriorarea **•** acumulatorilor, urmati instructiunile privitoare la utilizarea lor. Nu încercati să le dezasamblati sau să le modificati, prin sudură etc.
- Dacă lichidul din acumulatori intră in ochi, spălaţi **•** imediat ochii cu apă rece și curată și consultati un medic.
- Nu lăsaţi niciodată acumulatorii la îndemâna **•** copiilor mici. Dacă un copil înghite accidental un acumulator, apelati imediat la un medic.

# **AVERTISMENT**

- Ţineţi acumulatorii tot timpul într-un loc uscat. **•**
- Pentru a evita scurgerea şi supraîncălzirea sau a provoca incendiu sau explozii, folositi doar acumulatorii recomandaşi pentru folosirea cu acest produs. **•**
- Introduceţi bateriile cu grijă, conform descrierii **•** din instructiunile de folosire.
- Dacă acumulatorii nu au fost reîncărcaţi în **•** perioada de timp specificată, nu-i mai reîncărcaţi si nu-i mai folositi.
- Nu folosiţi acumulatori crăpaţi sau rupţi. **•**
- Dacă acumulatorul curge, se decolorează sau se **•** deformează, sau dacă reactionează anormal în timpul utilizării, opriti camera.
- Dacă lichidul din baterie curge pe haine sau piele, **•** scoateti hainele și spălati imediat locul cu apă rece si curată. Dacă lichidul vă arde pielea, consultați imediat medicul.
- Nu supuneţi acumulatorii la şocuri puternice sau **•** vibratii continue.

# **ATENŢIE**

- Înainte de încărcare, verificaţi acumulatorul de **•** scurgeri, decolorări, deformări etc.
- Acumulatorul se poate încălzi în cazul unei utilizări **•** îndelungate. Pentru evitarea unor arsuri minore, nu o scoateţi imediat după ce aţi folosit camera.
- Scoateţi întotdeauna acumulatorul din cameră, **•** dacă nu o veti folosi un timp mai îndelungat.

# **Atenţie la mediul de utilizare**

- Pentru protejarea tehnologiei de înaltă precizie **•** din acest produs, nu lăsati niciodată camera în locurile descrise mai jos, indiferent dacă e vorba de utilizarea sau depozitarea ei:
	- Locuri unde temperaturile şi/sau umiditatea **•** sunt ridicate sau supuse unor variaţii extreme. Razele directe ale soarelui, autovehicule închise sau în apropierea altor surse de căldură (sobă, calorifer etc.) sau aparate de umidificare.
	- În locuri cu nisip sau praf. **•**
	- Lângă elemente inflamabile sau explozibile. **•**
	- În locuri umede, ca băi sau în ploaie. La **•** folosirea unor produse cu design rezistent la apă, consultați manualul de utilizare.
	- În locuri supuse unor vibraţii puternice. **•**
- Nu trântiţi niciodată camera şi n-o supuneţi **•** unor şocuri sau vibraţii puternice.
- La montarea pe un trepied, reglaţi poziţia camerei **•** cu ajutorul capului trepiedului. Nu strâmbati camera.
- Nu atingeţi contactele electrice ale camerei. **•**
- Nu lăsaţi camera în bătaia directă a razelor **•** soarelui. Acestea pot deteriora obiectivul sau perdeaua obturatorului, pot determina pierderi de culoare, umbre pe CCD, sau pot provoca incendii.
- Nu trageţi şi nu apăsaţi puternic pe obiectiv. **•**
- Înainte de a depozita camera pentru o perioadă mai îndelungată, scoateţi acumulatorii. Alegeţi un loc rece şi uscat pentru depozitare, pentru a preveni formarea de condens sau mucegai în interiorul camerei. După depozitare, verificaţi camera pornind-o şi apăsând pe declanşator pentru a vă asigura că funcţionează normal. **•**
- Respectaţi întotdeauna restricţiile mediului de **•**operare descrise în manualul de utilizare al camerei.

#### **Măsuri de siguranţă la utilizarea bateriilor**

- Această cameră foloseşte un acumulator litiu-ion **•** aprobat de Olympus. Nu folosiţi alte tipuri de acumulatori.
- Dacă bornele acumulatorilor se udă sau devin **•** unsuroase, contactul cu camera poate să nu se realizeze. Ștergeți bine acumulatorul cu o cârpă uscată înainte de folosire.
- **•** Incărcați întotdeauna acumulatorul pe care îl folositi pentru prima dată sau dacă nu l-ati folosit vreme mai îndelungată.
- Când folosiţi camera cu acumulatori la temperaturi **•** scăzute, încercați să feriți camera de frigul direct si să economisiti cât mai multă energie. Un acumulator care s-a descărcat la temperaturi scăzute poate fi reutilizat după ce a fost readus la temperatura camerei.
- Numărul fotografiilor pe care le realizaţi depinde **•** de conditiile de fotografiere sau de acumulator.
- **•** Inainte de a pleca într-o călătorie lungă, în special în străinătate, procurati-vă acumulatori de rezervă. Un acumulator recomandat poate să nu fie uşor de obţinut în timpul călătoriei.
- Vă rugăm să reciclaţi bateriile pentru a proteja **•** resursele planetei. Când aruncaţi bateriile uzate, asiguraţi-vă că aţi acoperit contactele şi respectaţi întotdeauna legile şi reglementările locale.

# **Ecranul LCD**

- Nu apăsaţi puternic pe ecran; în caz contrar, **•** imaginea poate deveni neclară la redare şi există pericolul de a deteriora ecranul.
- O linie luminoasă poate apărea în partea **•** superioară/inferioară a ecranului, dar aceasta nu indică neapărat o defecţiune.
- Când subiectul este văzut în diagonală în cameră, **•** marginile pot apărea în zigzag pe ecran. Aceasta nu este o disfunctionalitate; în modul redare va fi mai putin evident.
- În locuri cu temperaturi scăzute, ecranul LCD **•** poate avea nevoie de mai mult timp pentru a se activa sau culorile se pot schimba temporar. Dacă folositi camera în locuri extrem de reci, n-ar fi rău să mai tineti din când în când camera într-un loc cald. Un ecran LCD cu performante slabe din cauza temperaturilor scăzute îşi revine la temperaturi normale.
- Afişajul cu cristale lichide LCD folosit pentru **•** ecran este realizat pe baza unei tehnologii de înaltă precizie. Totuşi, pete negre sau luminoase pot apărea în mod constant pe ecranul LCD. Datorită caracteristicilor sau unghiului din care vă uitati la ecran, încadratura poate să nu fie uniformă în culoare şi luminozitate. Aceasta nu este o disfuncţionalitate.

# **Avertismente legale şi altele**

- Olympus nu acordă consultanţă sau garanţie pentru **•** defecte, sau recompense pentru câştigurile care ar fi putut rezulta din folosirea legală a acestui produs, sau orice pretenții de la o terță persoană, provocate de folosirea în mod neadecvat a acestui produs.
- Olympus nu acordă consultanţă sau garanţie pentru orice pagube sau câştiguri rezultate din folosirea legală a acestui produs, ca urmare a stergerii datelor fotografice. **•**

# **Condiţii de garanţie**

- Olympus nu acordă consultanţă sau garanţie, explicită sau implicită, despre sau privitor la orice informaţie conţinută în aceste materiale scrise sau software şi în nici un caz nu are legătură cu nici o garanţie comercială implicită sau declarație de conformitate pentru orice scop particular sau pentru daune în consecintă, incidentale sau indirecte (inclusiv, dar nu limitat la daunele pentru pierderea profiturilor comerciale, întreruperea activităților comerciale sau pierderea informatiilor comerciale) care decurg din folosirea sau incapacitatea de a utiliza aceste materiale scrise, componentele software sau echipamentul. Anumite ţări nu permit excluderea sau limitarea răspunderii pentru daunele în consecintă sau incidentale sau privind garanţia implicată, ceea ce înseamnă că restrictiile de mai sus pot să nu se aplice în cazul dumneavoastră. **•**
- Olympus îşi rezervă toate drepturile asupra **•**acestui manual.

# **Avertisment**

Fotografierea neautorizată sau folosirea de materiale protejate de dreptul de autor pot viola legile de copyright. Olympus nu-şi asumă responsabilitatea pentru fotografierea neautorizată sau alte acte care încalcă dreptul de copyright al proprietarilor.

# **Avertisment copyright**

Toate drepturile rezervate. Nici o parte din aceste materiale scrise sau din software nu poate fi reprodusă sau folosită indiferent de formă sau mediu, electronic sau mecanic, inclusiv prin fotocopiere şi înregistrare, sau prin folosirea oricărei metode de stocare de informații și sistem de interogare, fără acordul scris al Olympus. Nu este asumată nici o responsabilitate pentru folosirea informatiilor cuprinse în aceste materiale scrise sau software, sau pentru daunele rezultate în urma folosirii informatiilor cuprinse în ele. Olympus îşi rezervă dreptul să modifice caracteristicile si continutul acestei publicatii sau al software-ului fără aviz prealabil.

# **Notificare FCC**

- Interferenta radio-tv
- Schimbările sau modificările care nu sunt aprobate în mod expres de către producător pot duce la anularea dreptului de utilizare a acestui echipament de către deținător. Acest echipament a fost testat şi declarat ca fiind conform cu limitele impuse pentru dispozitivele digitale Clasa B, potrivit Secţiunii 15 din Regulamentul FCC. Aceste limite au rolul de a asigura o protecţie rezonabilă împotriva interferentelor dăunătoare ale unei instalatii casnice.
- Acest echipament generează, utilizează şi poate emite energie pe frecvențe radio și, dacă nu este instalat și utilizat în conformitate cu instrucțiunile. poate provoca interferente dăunătoare comunicaţiilor radio.
- Totuşi, nu există nicio garanţie ca interferenţele nu vor apărea în cazul unei anumite instalații. În cazul în care acest echipament provoacă interferente dăunătoare pentru recepția radio sau tv, lucru ce poate fi determinat oprind şi pornind succesiv echipamentul, se recomandă utilizatorului să încerce să corecteze interferenţa prin una sau mai multe din măsurile următoare:
	- Încercați să repoziționați antena de recepție.
	- Măriti distanta dintre cameră și receptor.
	- Conectaţi echipamentul la o priză de curent care se află pe un alt circuit decât priza la care este conectat echipamentul receptor.
	- Consultati distribuitorul sau un tehnician radio-tv cu experienţă pentru asistenţă. Utilizaţi numai cablul USB furnizat de OLYMPUS pentru a conecta camera la un calculator cu mufă USB (PC).

Orice schimbări sau modificări neautorizate efectuate asupra acestui echipament pot duce la pierderea dreptului de utilizare a acestui echipament de către deținător.

#### **Utilizaţi numai acumulatorii şi adaptoarele . . specificate.**

Recomandăm insistent folosirea cu această camera numai a acumulatorilor şi adaptoarelor c.a. autorizate de Olympus. Folosirea unui acumulator, şi/sau adaptor c.a. care nu sunt originale poate produce incendii sau rănire din cauza scurgerilor, supraîncălzirii, aprindere sau deteriorarea acumulatorului. Olympus nu-şi asumă responsabilitatea pentru accidente sau daunele rezultate din folosirea unui acumulator şi/ Finderign radio-tv<br>
•• Schimbärie radio-tv<br>
•• Schimbärie sau modificarie care nu sunt<br>
duce la anularea de regnolucide utilizare a acestui<br>
duce la anularea dergoluciu de utilizare a acestui<br>
reclipament de catre deliphat

#### **Tipuri de ştecher ale cablului de alimentare pentru diferite ţări/regiuni**

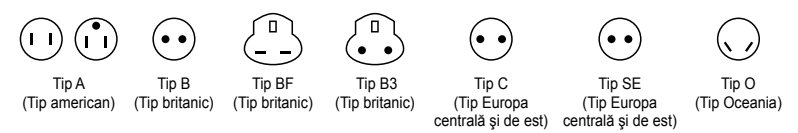

Tipurile de ştecher şi tensiunea de alimentare caracteristică sunt descrise în acest tabel. În functie de zonă, se utilizează diferite tipuri de stecher și tensiuni de alimentare.

Atentie: Se va utiliza cablul de alimentare care întrunește cerintele pentru fiecare tară.

- Numai pentru Statele Unite

Utilizaţi cablul menţionat UL, de 1,5 – 4,5 m, Tip SPT-2 sau NISPT-2, AWG nr. 18, normat pentru 125V 7 A, cu ştecher nepolarizat NEMA 1-15P normat pentru 125 V 15 A".

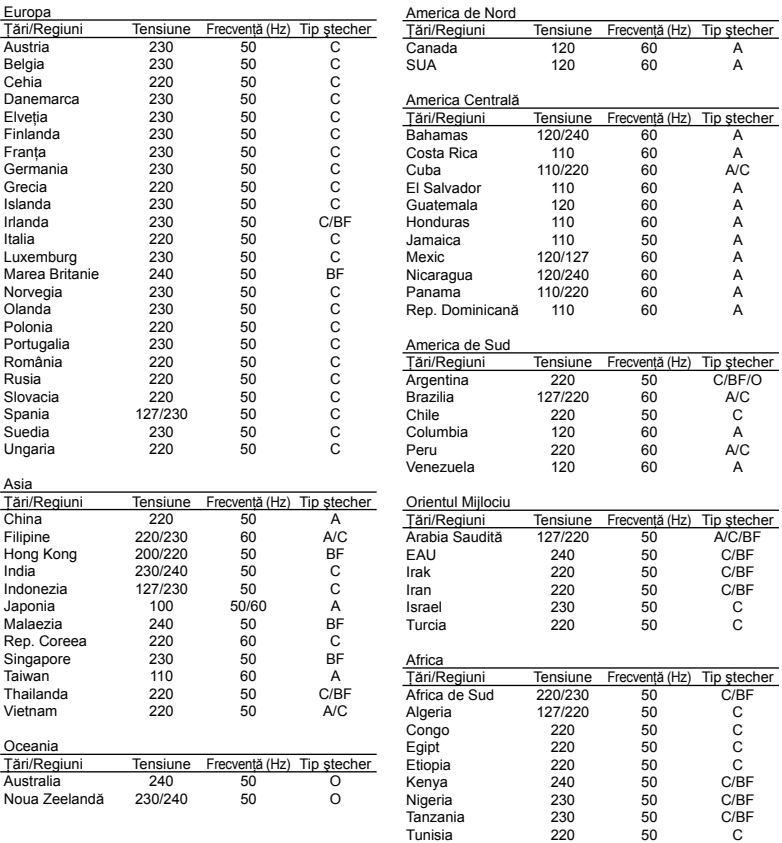

# **Pentru utilizatorii din America de Nord şi America de Sud**

#### **Pentru utilizatorii din SUA**

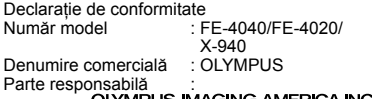

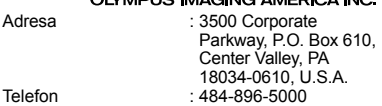

Testat pentru conformitate cu standardele FCC PENTRU UTILIZARE CASNICĂ SAU PROFESIONALĂ

Acest dispozitiv este conform cu prevederile Sectiunii 15 din Regulamentul FCC. Utilizarea dispozitivului este supusă următoarelor două condiții:

- (1) Dispozitivul nu trebuie să provoace interfrente dăunătoare.
- (2) Acest dispozitiv trebuie să accepte orice interferente receptionate, inclusiv interferente care pot provoca functionarea nedorită.

#### **Pentru utilizatorii din Canada**

Acest aparat digital Clasa B satisface toate cerintele Regulamentului canadian privind provocarea de interferenţe.

#### **GARANŢIA LIMITATĂ INTERNAŢIONALĂ OLYMPUS – PRODUSE PENTRU ÎNREGISTRAREA, REDAREA ŞI PRELUCRAREA IMAGINILOR**

Olympus garantează că produsul(ele) Olympus® incluse sau accesoriile aferente Olympus® (numite individual "produsul" sau colectiv "produsele") nu vor prezenta defecte de material sau fabricatie în conditii de utilizare normală și întretinere pentru o perioadă de un (1) an de la data achizitionării.

Dacă se constată că un produs prezintă defecte în timpul perioadei de garanţie de un an, clientul trebuie să returneze produsul defect la oricare centru de service Olympus, urmând procedura descrisă mai jos (vezi sectiunea "CE TREBUIE FAC CÂND SUNT NECESARE REPARAŢII"). Compania Olympus, la propria alegere, va repara, înlocui sau regla produsul defect, cu conditia ca investigatia Olympus și verificarea în fabrică să concluzioneze că (a) defectul a survenit în conditii de utilizare normală şi corespunzătoare şi (b) produsul este acoperit de prevederile acestei qarantii limitate.

Singura responsabilitate care revine companiei Olympus şi singura obligaţie faţă de client este repararea, înlocuirea sau reglarea produselor defecte.

Costurile pentru expedierea produselor către centrul de service Olympus cad în sarcina clientului. Compania Olympus nu este obligată să execute lucrări de întreținere preventivă, instalare, dezinstalare sau alte operatiuni de întreținere. Compania Olympus ăşi rezervă dreptul (i) de a utiliza componente reconditionate, renovate si/ sau componente folosite în stare de functionare (care satisfac standardele de calitate Olympus) pentru reparații în garanție și alte reparații și (ii) de a efectua orice modificări interne sau externe de design sau functionalitate asupra produselor sale fără ca aceste modificări asupra produselor să atragă vreun fel de responsabilități.

## **CE NU ACOPERĂ GARANŢIA LIMITATĂ**

Următoarele elemente sunt excluse din această garantie limitată și nu sunt garantate de Olympus în niciun fel, fie explicit sau implicit, sau prin statut:

- (a) produsele şi accesoriile care nu sunt produse de Olympus și/sau nu poartă marca "OLYMPUS" (garanţia pentru produsele şi accesoriile altor producători, care pot fi distribuite de Olympus, este responsabilitatea producătorilor respectivelor produse și accesorii, conform termenilor și duratei garantiei acestor producători);
- (b) orice produs care a fost dezasamblat, reparat, deschis sau modificat de alte persoane decât personalul de service autorizat Olympus, cu exceptia cazului în care reparaţiile s-au executat de alte persoane cu acordul scris al companiei Olympus;
- (c) defectiuni ale produselor ca rezultat al uzurii, ruperii, utilizării incorecte, abuzului, neglijenței, nisipului, lichidelor, impactului, depozitării necorespunzătoare, neefectuarea operațiunilor de întreținere programate, curgerea bateriilor, utilizarea accesoriilor, consumabilelor sau componentelor de altă marcă decât OLYMPUS sau utilizarea produselor în combinatie cu dispozitive necompatibile;
- (d) programe software;
- (e) consumabile şi componente (incluzând, fără a se limita la, lămpi, cerneală, hârtie, film, imprimate, negative, cabluri şi baterii); şi/sau
- (f) Produse care nu conţin un număr de serie plasat corespunzător şi înregistrat, cu excepţia cazului în care sunt modele pentru care Olympus nu plasează şi nu înregistrează numere de serie.

CU EXCEPTIA GRANTIEI LIMITATE EXPUSE MAI SUS, OLYMPUS NU FACE ŞI NU RECUNOAŞTE ALTE DECLARAŢII, GARANŢII, CONDIŢII ŞI CLAUZE PRIVIND PRODUSELE, FIE DIRECT SAU INDIRECT, EXPLICIT SAU IMPLICIT SAU CARE DECURG DIN ORICE STATUT, DECRET, UZANTĂ COMERCIALĂ SAU ALTELE. INCLUZÂND, FĂRĂ A SE LIMITA LA, ORICE GARANTIF SAU REPREZENTARE PRIVIND GRADUL DE ADECVARE, DURABILITATEA, DESIGNUL, FUNCŢIONAREA SAU STAREA PRODUSELOR (SAU A ORICĂROR COMPONENTE ALE ACESTORA) SAU CARACTERUL COMERCIAL AL PRODUSELOR SAU GRADULACESTORA DE ADECVARE

PENTRU UN ANUMIT SCOP SAU ÎN LEGĂTURĂ CU VIOLAREA ORICĂRUI BREVET, DREPT DE AUTOR SAU ALT DREPT DE PROPRIETATE UTILIZAT SAU INCLUS ÎN ACEASTĂ PRIVINŢĂ. DACĂ SE APLICĂ ORICE GARANTII IMPLICITE PE BAZA LEGII, ACESTEA SUNT LIMITATE LA DURATA ACESTEI GARANTII LIMITATE. ANUMITE STATE NU RECUNOSC ACTELE DE DECLINARE A RESPONSABILITĂŢII SAU LIMITAREA GARANTIEI SI/SAU LIMITAREA RESPONSABILITĂŢII. ESTE POSIBIL CA, ÎN ACESTE STATE, ACTELE DE DECLINARE A RESPONSABILITĂTII ȘI EXCLUDERILE DE MAI SUS SĂ NU SE APLICE. DE ASEMENEA, CLIENTUL POATE BENEFICIA DE DREPTURI SAU DESPĂGUBIRI DIFERITE ŞI/SAU SUPLIMENTARE, DE LA STAT LA STAT. CLIENTUL IA LA CUNOŞTINŢĂ ŞI ESTE DE ACORD CU FAPTUL CĂ OLYMPUS NU ÎŞI ASUMĂ RESPONSABILITATEA PENTRU ORICE FEL DE DAUNE SUFERITE DE CLIENT CA URMARE A LIVRĂRII ÎNTÂRZIATE, A DEFECTĂRII PRODUSULUI, A DESIGNULUI, SELECŢIEI SAU PRODUCŢIEI PRODUSULUI, PIERDERII SAU DETERIORARE A DATELOR SAU IMAGINILOR SAU DIN ORICE ALTĂ CAUZĂ, DACĂ RĂSPUNDEREA ESTE AFIRMATĂ ÎN CONTRACT, DECURGE DIN PREJUDICII (INCLUSIV NEGLIJENŢĂ ŞI RESPONSABILITATĂ STRICTĂ PRIVIND PRODUSUL) SAU ÎN ALT FEL. ÎN NICIUN CAZ OLYMPUS NU ÎŞI ASUMĂ RĂSPUNDEREA PENTRU ORICE DAUNE INDIRECTE, ACCIDENTALE, ÎN CONSECINŢĂ SAU DAUNE SPECIALE DE ORICE FEL (INCLUZÂND, FĂRĂ A SE LIMITA LA, PIERDERI DE PROFIT SAU PIERDEREA CAPACITĂTII DE UTILIZARE). CHIAR DACĂ OLYMPUS VAAVEA CUNOŞTINŢĂ SAU AR TREBUI SĂ AIBĂ CUNOSTINTĂ DE POSIBILITATEA UNOR ASTFEL DE PIERDERI SAU DAUNE POTENTIALE.

Declaraţiile şi garanţiile exprimate de orice persoană, inclusiv de distribuitori, reprezentanti, agenţi de vânzări sau agenţi Olympus, dar nu numai de aceştia, care diferă de, sunt în contradictie cu sau în plus fată de termenii acestei garantii limitate, nu vor crea niciun fel de răspundere sau obligatie pentru Olympus, cu exceptia cazului în care sunt formulate în scris și aprobate de un reprezentant oficial autorizat în mod expres de Olympus.

Această garanție limitată reprezintă declarația de garantie completă și exclusivă pe care Olympus este de acord să o furnizeze în privinţa produselor şi înlocuieşte toate celelalte acorduri, înţelegeri, propuneri şi comunicări anterioare sau prezente, orale sau scrise, în legătură cu subiectul descris aici.

Această garanție limitată este destinată exclusiv clientului inițial și nu poate fi transferată sau atribuită altei persoane.

#### **CE TREBUIE SĂ FAC CÂND SUNT NECESARE REPARAŢII**

Clientul trebuie să transfere imaginile sau orice alte date salvate în memoria produsului pe un alt mediu de stocare de imagini sau date şi/sau să înlăture orice film din interiorul produsului înainte de expedierea acestuia la Olympus pentru service.

ÎN NICIUN CAZ OLYMPUS NU ÎŞI ASUMĂ RĂSPUNDEREA PENTRU SALVAREA, PĂSTRAREA SAU MENŢINEREA ORICĂROR IMAGINI SAU DATE SALVATE ÎN MEMORIA UNUI PRODUS PRIMIT SPRE REPARARE SAU PE ORICE FILM DIN INTERIORUL PRODUSULUI PRIMIT SPRE REPARARE SI NICI NU RĂSPUNDE PENTRU ORICE DAUNE ÎN CAZUL ÎN CARE DATELE SAU IMAGINILE SUNT PIERDUTE SAU DETERIORATE ÎN TIMPUL EXECUTĂRII LUCRĂRILOR DE SERVICE (INCLUSIV, FĂRĂ A SE LIMITA LA, DAUNE DIRECTE, INDIRECTE, ACCIDENTALE, ÎN CONSECINŢĂ SAU SPECIALE, PIERDERI DE PROFIT SAU PIERDEREA CAPACITĂŢII DE UTILIZARE), FIE CĂ OLYMPUS TREBUIE SAU AR TREBUI SAU NU SĂ AIBĂ CUNOŞTINŢĂ DE POSIBILITATEA UNOR ASTFEL DE PIERDERI SAU DETERIORĂRI POTENTIALE.

Împachetaţi produsul cu grijă, folosind din abundentă material protector de tipul foliei cu pernă de aer pentru a preveni daunele survenite la transport şi fie înmânaţi-l distribuitorului autorizat Olympus de la care ati achizitionat produsul, fie expediaţi-l prin poştă cu plată anticipată pentru retur şi asigurare, către oricare din centrele noastre de service Olympus. Când trimiteti produsele la centrul de service, pachetul dvs. trebuie să includă următoarele:

- Chitanța primită la achiziționare care să ilustreze data şi locul cumpărării.
- *2* Copie a acestei garanţii limitate **cu numărul de serie al produsului care să corespundă cu numărul de serie de pe produsul dvs.** (cu exceptia cazului în care este un model pentru care Olympus nu aplică şi nu înregistrează numere de serie).
- *3* O descriere detaliată a problemei.
- *4* Exemple de imagini, negative, imagini digitale (sau fişiere pe un disc) dacă este posibil şi relevante pentru problemă.

La încheierea lucrărilor de service, produsul vă va fi returnat prin intermediul serviciului poştal plătit anticipat de dvs.

#### **UNDE TREBUIE TRIMIS PRODUSUL PENTRU SERVICE**

Consultati sectiunea "GARANTIA INTERNAŢIONALĂ" pentru a afla care este cel mai apropiat centru de service.

#### **SERVICIUL INTERNAŢIONAL DE GARANŢIE**

Serviciul internațional de garanție este disponibil în condiţiile acestei garanţii.

# **Pentru utilizatorii din Europa**

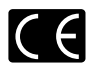

Simbolul "CE" indică faptul că acest produs respectă cerintele europene pentru siguranță, sănătate, protecția mediului și a consumatorului. Camerele cu simbolul "CE" sunt destinate comercializării în Europa.

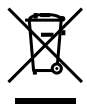

Acest simbol [pubelă cu două linii întretăiate WEEE Anexa IV] indică faptul că reziduurile echipamentelor electrice şi electronice sunt colectate separat în ţările UE. Vă rugăm să nu aruncați acest echipament

împreună cu reziduurile menajere. Vă rugăm, folosiţi spaţiile de colectare existente în ţara dumneavoastră pentru acest produs.

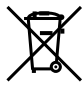

Acest simbol [pubelă cu două linii întretăiate specificat în Directiva 2006/66/EC Anexa II] indică faptul că bateriile uzate sunt colectate separat în țările UE.

Vă rugăm, nu aruncați bateriile împreună cu reziduurile menajere. Vă rugăm să folositi spațiile de colectare existente în tara dumneavoastră pentru bateriile uzate.

#### **Clauze de garanţie**

- 1 Dacă acest produs prezintă defectiuni, deși a fost utilizat în conditii corespunzătoare (cu respectarea instrucţiilor de utilizare şi întreţinere puse la dispozitie la cumpărare), în perioada de garanție națională corespunzătoare și dacă a fost achizitionat de la un distribuitor autorizat Olympus din aria comercială Olympus Europa Holding GmbH după cum este stipulat pe pagina web http://www.olympus.com, produsul va fi reparat sau înlocuit gratuit, decizia aparţinând companiei Olympus. Pentru a beneficia de garanţie, clientul trebuie să prezinte produsul înainte de expirarea termenului corespunzător al garanţiei naţionale la distribuitorul de la care a achizitionat produsul sau la orice alt service Olympus din interiorul ariei comerciale Olympus Europa Holding GmbH, după cum este stipulat pe pagina web http://www.olympus.com. În perioada de garanţie internatională de un an, clientul poate preda produsul oricărui centru de service Olympus. Retineti că nu în toate tările există centre de service Olympus.
- *2* Clientul va transporta produsul la distribuitorul sau centrul de service autorizat Olympus pe riscul propriu şi va răspunde de toate costurile care derivă din transportul produsului.

# **Clauze de garanţie**

*1* "OLYMPUS IMAGING CORP., [Shinjuku Monolith, 2-3-1 Nishi-Shinjuku, Shinjuku-ku, Tokyo 163-0914,] Japonia oferă o garanție internațională valabilă timp de 1 (un) an. Acest certificat de garantie internaţională trebuie prezentat unei unităţi de service Olympus pentru a se putea efectua orice fel de reparatie în conformitate cu conditiile garanției. Această garanție este valabilă numai dacă se prezintă Certificatul de Garantie și dovada achizitionării la unitatea de service Olympus.

Retineti că această garanție vine în completare si nu afectează în niciun fel drepturile legale ale consumatorului prevăzute de legislaţia naţională în vigoare ce reglementează vânzarea bunurilor de larg consum mentionate mai sus."

- 2 Această Garanție nu acoperă următoarele situații, iar clientul va trebui să plătească taxa de reparatie, chiar dacă defectarea a survenit în perioada de Garantie mentionată mai sus.
	- a. Orice defect survenit în urma folosirii incorecte (de ex. operatiuni care nu sunt mentionate în instrucţiunile de utilizare şi întreţinere sau alte capitole etc.).
	- b. Orice defect care a survenit în urma reparației, modificării, curătării etc. realizate de o persoană, alta decât un specialist autorizat de Olympus sau de un service Olympus.
	- c. Orice defecțiune datorată transportului, căderii, socurilor etc. după achizitionarea produsului.
	- d. Orice defect provocat de foc, cutremur, inundații, trăsnete sau alte calamități naturale, poluare si surse de curent neregulate.
	- e. Orice defect apărut în urma depozitării neglijente sau improprii (de ex. depozitarea în condiţii de temperatură înaltă şi umiditate, în apropierea substantelor insecticide ca naftalină sau alte substanţe periculoase etc.), întretinerea necorespunzătoare etc.
	- Orice defect provocat de acumulatorii uzaţi etc. f.
	- g. Orice defect provocat de nisip, noroi etc. care pătrund în carcasa produsului.
	- Când acest Certificat de Garanţie nu este h. prezentat împreună cu produsul.
	- Când sunt efectuate modificări pe Certificatul i. de Garantie privind anul, luna și data achizitionării, numele clientului, numele distribuitorului și seria produsului.
	- Când documentul de achiziţionare nu este j.prezentat cu acest Certificat de Garantie.
- *3* Această Garanţie se aplică doar produsului; Garantia nu se aplică accesoriilor echipamentului, de ex. carcasă, şnur, capacul obiectivului sau acumulatori.
- În termenii acestei Garantii, singura responsabilitate care revine Olympus se limitează la repararea sau înlocuirea produsului. În termenii acestei Garanții, este exclusă orice responsabilitate pentru pierderi indirecte sau în consecintă sau daune de orice tip provocate sau suferite de o defecţiune a produsului, şi în special orice pierdere sau daune provocate obiectivului, filmului, altui echipament sau accesoriilor folosite cu produsul sau pentru orice pierdere rezultată de întârzieri ale termenului de reparație sau pierderea de date. Aceasta nu afectează prevederile legale.

RO **57**

## **Observaţii privitoare la service pe perioada Garanţiei**

- 1 Această Garanție este valabilă numai dacă Certificatul de Garantie este completat corespunzător de către Olympus sau un distribuitor autorizat sau în baza altor documente care contin dovezi suficiente. Tocmai de aceea, asigurati-vă că sunt completate corect numele dumneavoastră, numele distribuitorului, seria camerei, anul, luna și ziua achizitionării, sau că factura originală sau chitanta aferentă vânzării (indicând numele distribuitorului, data achizitionării și tipul produsului) sunt atașate la acest Certificat de Garantie. Olympus își rezervă dreptul să refuze reparația gratuită, dacă nici Certificatul de Garantie nu este completat și nici documentele descrise mai sus nu sunt ataşate sau dacă informatia continută este incompletă sau ilizibilă.
- 2 Certificatul de Garantie nu se eliberează în copie, de aceea păstraţi-l la loc sigur.
- \* Pentru detalii despre reteaua centrelor de service Olympus, consultati lista de pe pagina Web http://www.olympus.com.

# **Mărci înregistrate**

- IBM este o marcă comercială înregistrată **•** a Internaţional Business Machines Corporation.
- Microsoft şi Windows sunt mărci comerciale **•** înregistrate ale Microsoft Corporation.
- Macintosh este marcă înregistrată **•** a Apple Computer Inc.
- Sigla SDHC este o marcă comercială. **•**
- Orice alte nume de companii sau de produse **•** sunt mărci comerciale înregistrate şi/sau mărci comerciale ale respectivilor proprietari.
- Standardele pentru sistemele de fişiere pentru **•**camere digitale menţionate în acest manual sunt standarde "Design Rule for Camera File System/DCF" stipulate de Japan Electronics and Information Technology Industries Association (JEITA).

# SPECIFICAŢII TEHNICE

#### **Camera**

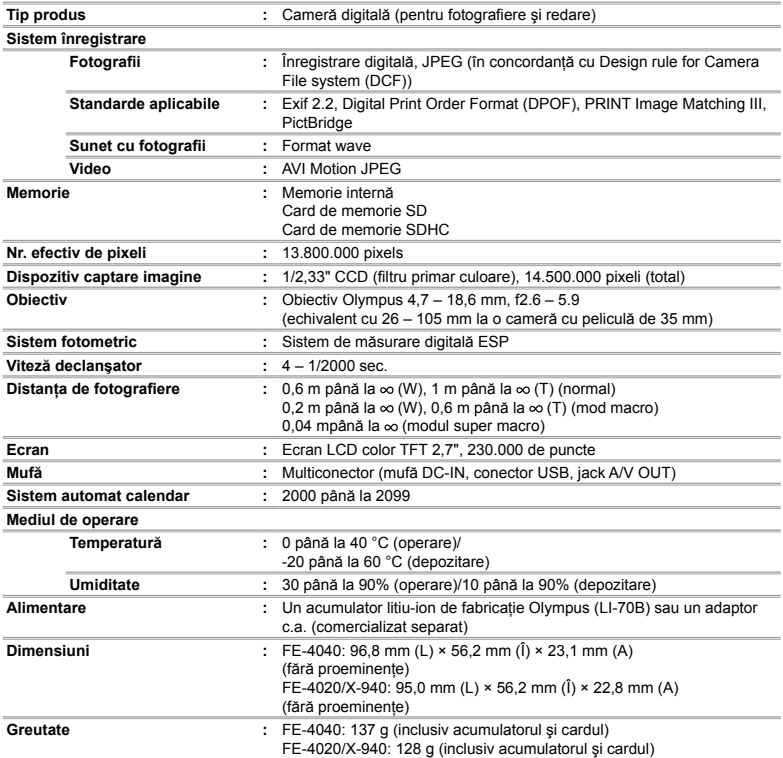

## **Acumulator litiu-ion (LI-70B)**

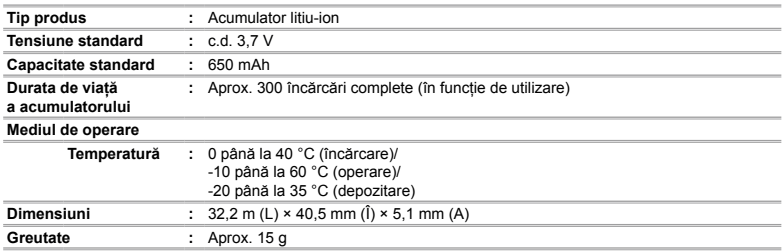

# **Adaptor USB-AC (F-2AC)**

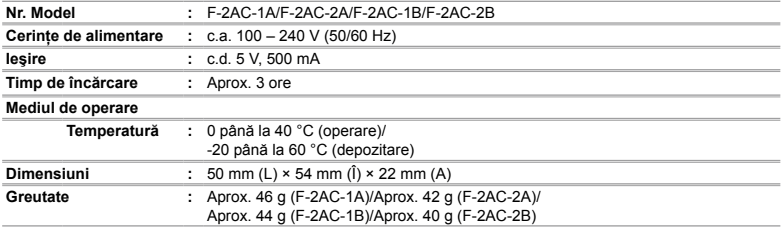

Designul şi specificaţiile pot fi modificate fără notificare prealabilă.

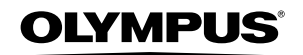

http://www.olympus.com/

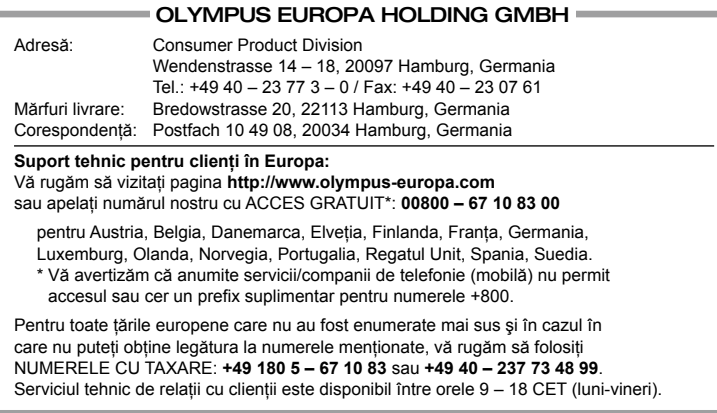

#### **Distributori autorizaţi**

**Romania: MGT Educational SRL** Bd Ficusului 40, sc B, et 2, Sector 1 Bucuresti, 013975 Tel.: +40 21 232 88 94 / 5 / 6 / 7 / 8